# **SYBASE®**

What's New

# **Replication Server®**

15.0

#### DOCUMENT ID: DC36431-01-1500-02

#### LAST REVISED: April 2006

Copyright © 1992-2006 by Sybase, Inc. All rights reserved.

This publication pertains to Sybase software and to any subsequent release until otherwise indicated in new editions or technical notes. Information in this document is subject to change without notice. The software described herein is furnished under a license agreement, and it may be used or copied only in accordance with the terms of that agreement.

To order additional documents, U.S. and Canadian customers should call Customer Fulfillment at (800) 685-8225, fax (617) 229-9845.

Customers in other countries with a U.S. license agreement may contact Customer Fulfillment via the above fax number. All other international customers should contact their Sybase subsidiary or local distributor. Upgrades are provided only at regularly scheduled software release dates. No part of this publication may be reproduced, transmitted, or translated in any form or by any means, electronic, mechanical, manual, optical, or otherwise, without the prior written permission of Sybase, Inc.

Sybase, the Sybase logo, ADA Workbench, Adaptable Windowing Environment, Adaptive Component Architecture, Adaptive Server, Adaptive Server Anywhere, Adaptive Server Enterprise, Adaptive Server Enterprise Monitor, Adaptive Server Enterprise Replication, Adaptive Server Everywhere, Adaptive Warehouse, Afaria, Answers Anywhere, Anywhere Studio, Application Manager, AppModeler, APT Workbench, APT-Build, APT-Edit, APT-Execute, APT-Translator, APT-Library, AvantGo Mobile Delivery, AvantGo Mobile Inspection, AvantGo Mobile Marketing Channel, AvantGo Mobile Pharma, AvantGo Mobile Sales, AvantGo Pylon, AvantGo Pylon Application Server, AvantGo Pylon Conduit, AvantGo Pylon PIM Server, AvantGo Pylon Pro, Backup Server, BizTracker, ClearConnect, Client-Library, Client Services, Convoy/DM, Copernicus, Data Pipeline, Data Workbench, DataArchitect, Database Analyzer, DataExpress, DataServer, DataWindow, DataWindow .NET, DB-Library, dbQueue, Developers Workbench, DirectConnect, DirectConnect Anywhere, Distribution Director, e-ADK, E-Anywhere, e-Biz Impact, e-Biz Integrator, E-Whatever, EC Gateway, ECMAP, ECRTP, eFulfillment Accelerator, Embedded SQL, EMS, Enterprise Application Studio, Enterprise Client/Server, Enterprise Connect, Enterprise Data Studio, Enterprise Manager, Enterprise SQL Server Manager, Enterprise Work Architecture, Enterprise Work Designer, Enterprise Work Modeler, eProcurement Accelerator, EWA, Financial Fusion, Financial Fusion Server, Gateway Manager, GlobalFIX, iAnywhere, iAnywhere Solutions, ImpactNow, Industry Warehouse Studio, InfoMaker, Information Anywhere, Information Everywhere, InformationConnect, InternetBuilder, iScript, Jaguar CTS, jConnect for JDBC, M2M Anywhere, Mach Desktop, Mail Anywhere Studio, Mainframe Connect, Maintenance Express, Manage Anywhere Studio, M-Business Anywhere, M-Business Channel, M-Business Network, M-Business Suite, MDI Access Server, MDI Database Gateway, media.splash, MetaWorks, mFolio, Mirror Activator, MySupport, Net-Gateway, Net-Library, New Era of Networks, ObjectConnect, ObjectCycle, OmniConnect, OmniSQL Access Module, OmniSQL Toolkit, Open Biz, Open Client, Open ClientConnect, Open Client/Server, Open Client/Server Interfaces, Open Gateway, Open Server, Open ServerConnect, Open Solutions, Optima++, PB-Gen, PC APT Execute, PC DB-Net, PC Net Library, Pharma Anywhere, PocketBuilder, Pocket PowerBuilder, Power++, power.stop, PowerAMC, PowerBuilder, PowerBuilder Foundation Class Library, PowerDesigner, PowerDimensions, PowerDynamo, PowerScript, PowerSite, PowerSocket, Powersoft, PowerStage, PowerStudio, PowerTips, Powersoft Portfolio, Powersoft Professional, PowerWare Desktop, PowerWare Enterprise, ProcessAnalyst, QAnywhere, Rapport, RemoteWare, RepConnector, Replication Agent, Replication Driver, Replication Server, Replication Server Manager, Replication Toolkit, Report-Execute, Report Workbench, Resource Manager, RFID Anywhere, RW-DisplayLib, RW-Library, Sales Anywhere, SDF, Search Anywhere, Secure SQL Server, Secure SQL Toolset, Security Guardian, SKILS, smart.partners, smart.parts, smart.script, SOA Anywhere, SQL Advantage, SQL Anywhere, SQL Anywhere Studio, SQL Code Checker, SQL Debug, SQL Edit, SQL Edit/TPU, SQL Everywhere, SQL Modeler, SQL Remote, SQL Server, SQL Server Manager, SQL SMART, SQL Toolset, SQL Server/CFT, SQL Server/DBM, SQL Server SNMP SubAgent, SQL Station, SQLJ, STEP, SupportNow, S.W.I.F.T. Message Format Libraries, Sybase Central, Sybase Client/Server Interfaces, Sybase Financial Server, Sybase Gateways, Sybase IQ, Sybase MPP, Sybase SQL Desktop, Sybase SQL Lifecycle, Sybase SQL Workgroup, Sybase User Workbench, SybaseWare, Syber Financial, SyberAssist, SybFlex, SyBooks, System 10, System 11, System XI (logo), SystemTools, Tabular Data Stream, TradeForce, Transact-SQL, Translation Toolkit, UltraLite, UltraLite.NET, UNIBOM, Unilib, Uninull, Unisep, Unistring, URK Runtime Kit for UniCode, VisualWriter, VQL, WarehouseArchitect, Warehouse Control Center, Warehouse Studio, Warehouse WORKS, Watcom, Watcom SQL, Watcom SQL Server, Web Deployment Kit, Web.PB, Web.SQL, WebSights, WebViewer, WorkGroup SQL Server, XA-Library, XA-Server, XcelleNet, and XP Server are trademarks of Sybase, Inc. 10/05

Unicode and the Unicode Logo are registered trademarks of Unicode, Inc.

All other company and product names used herein may be trademarks or registered trademarks of their respective companies.

Use, duplication, or disclosure by the government is subject to the restrictions set forth in subparagraph (c)(1)(ii) of DFARS 52.227-7013 for the DOD and as set forth in FAR 52.227-19(a)-(d) for civilian agencies.

Sybase, Inc., One Sybase Drive, Dublin, CA 94568.

## **Contents**

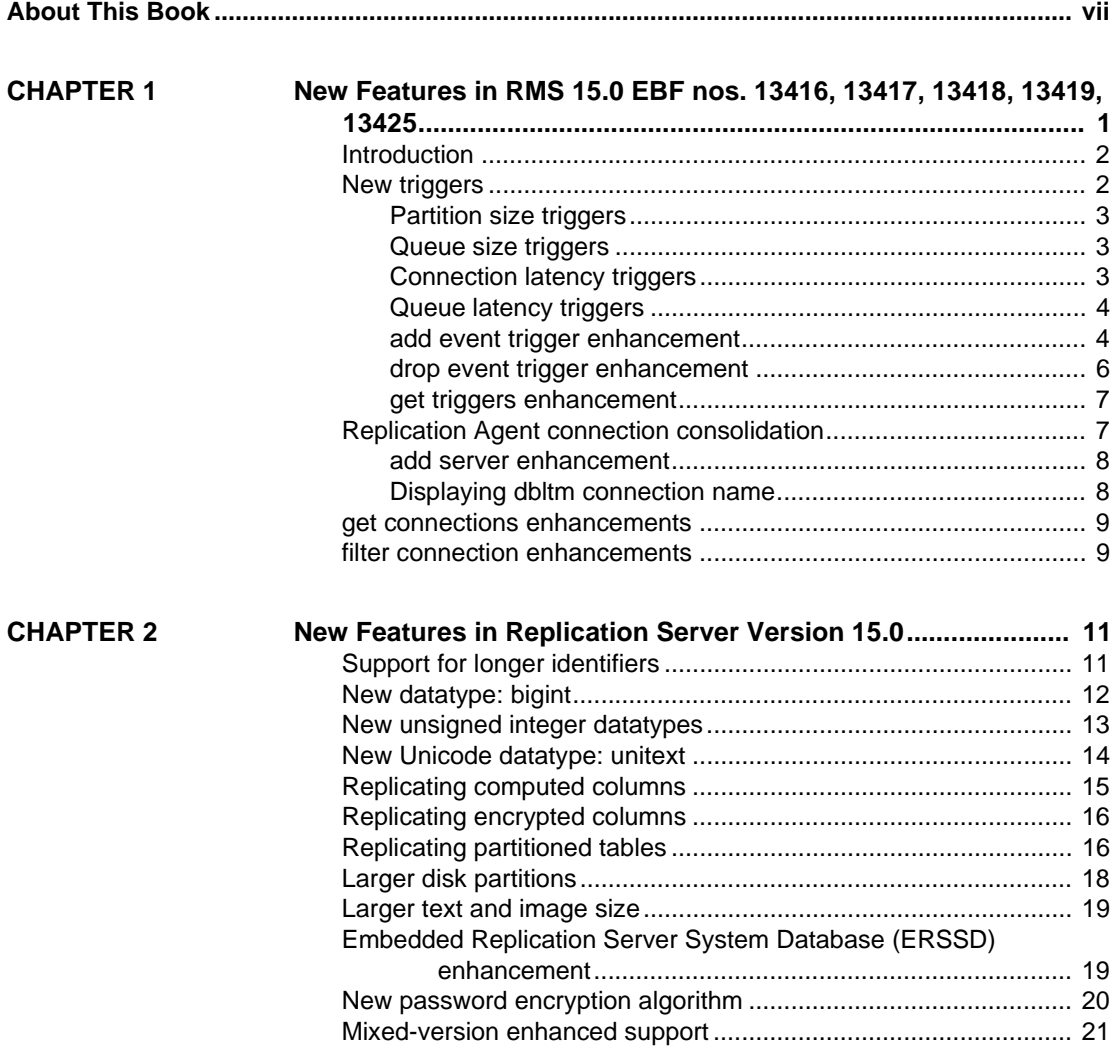

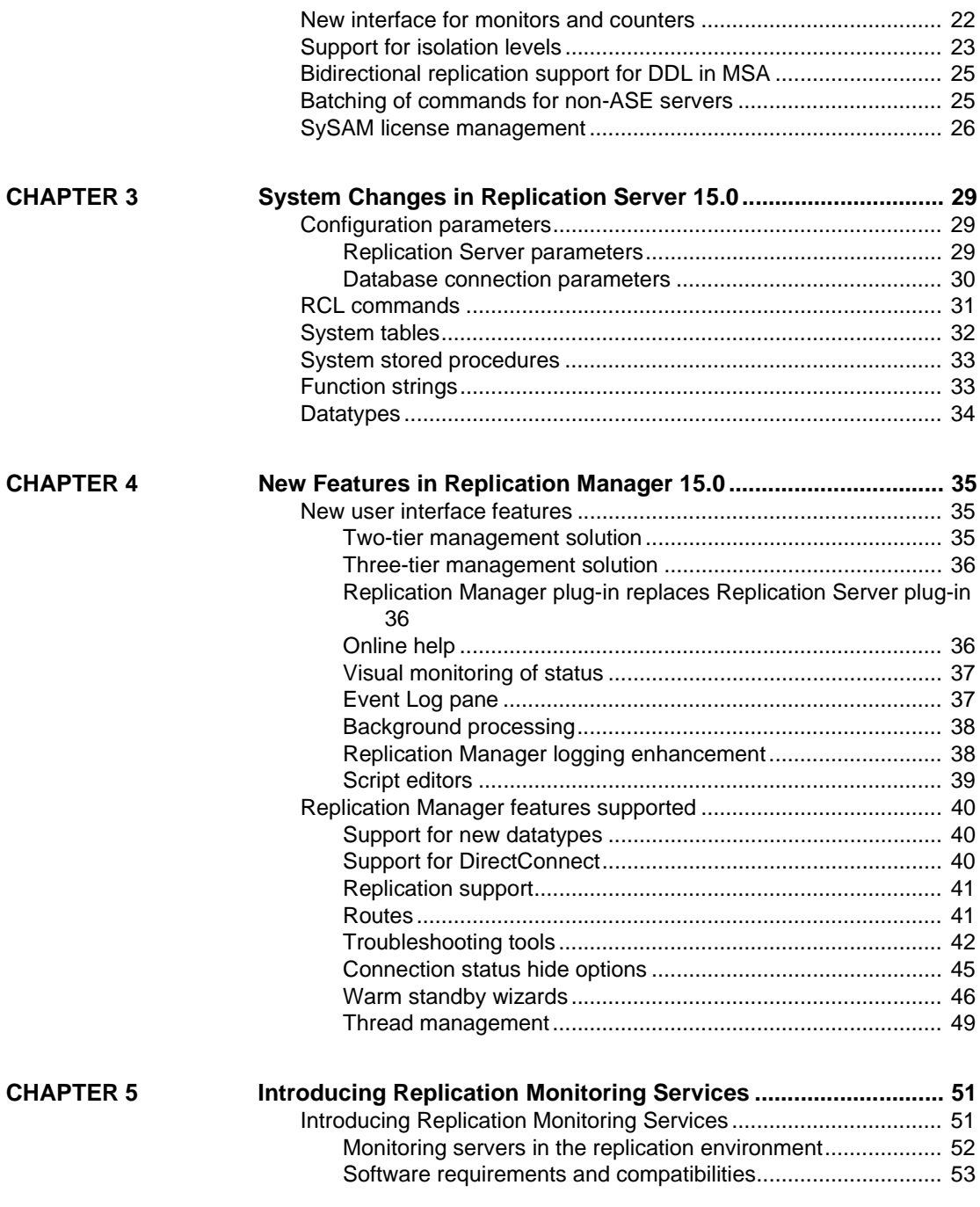

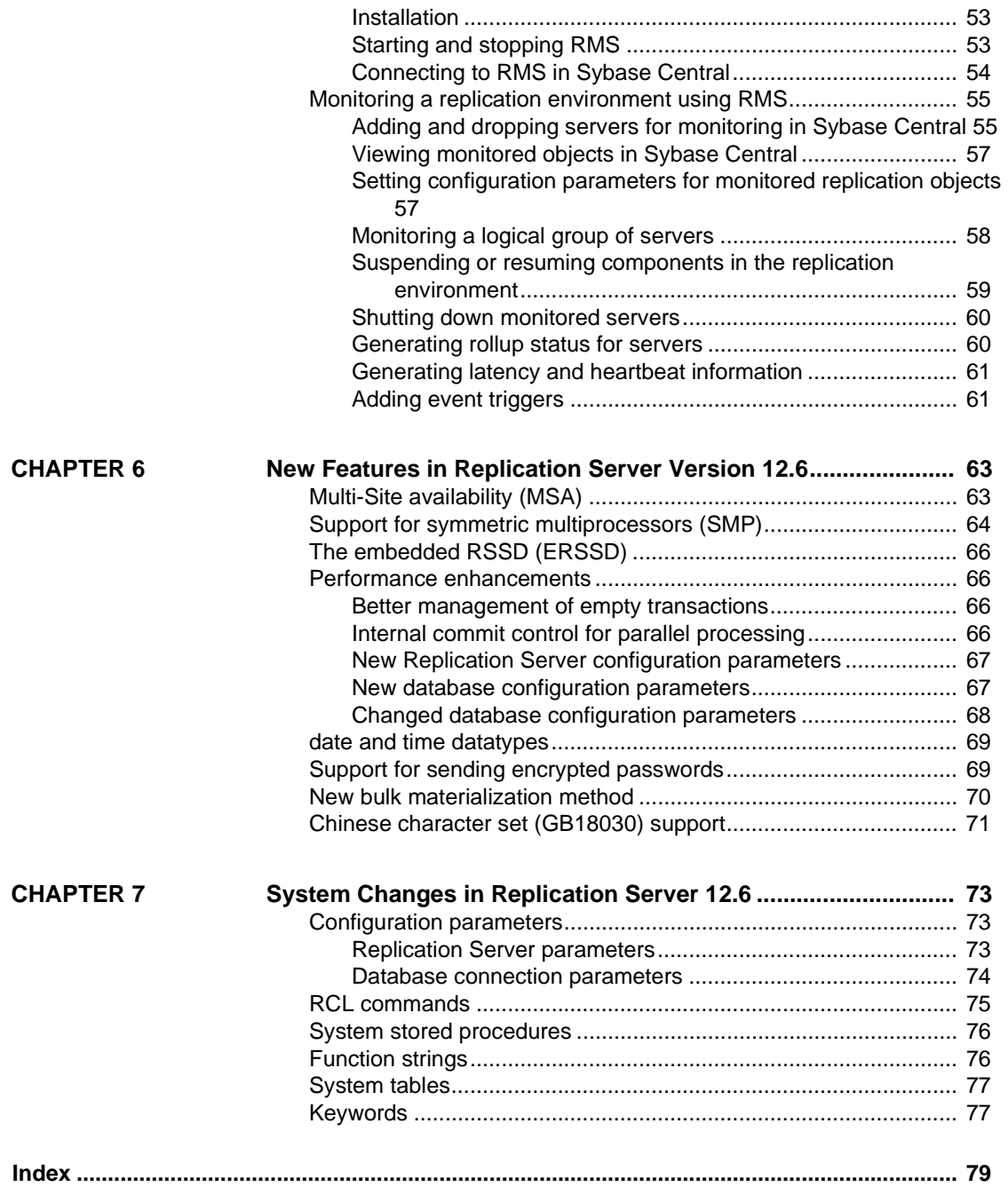

## <span id="page-6-0"></span>**About This Book**

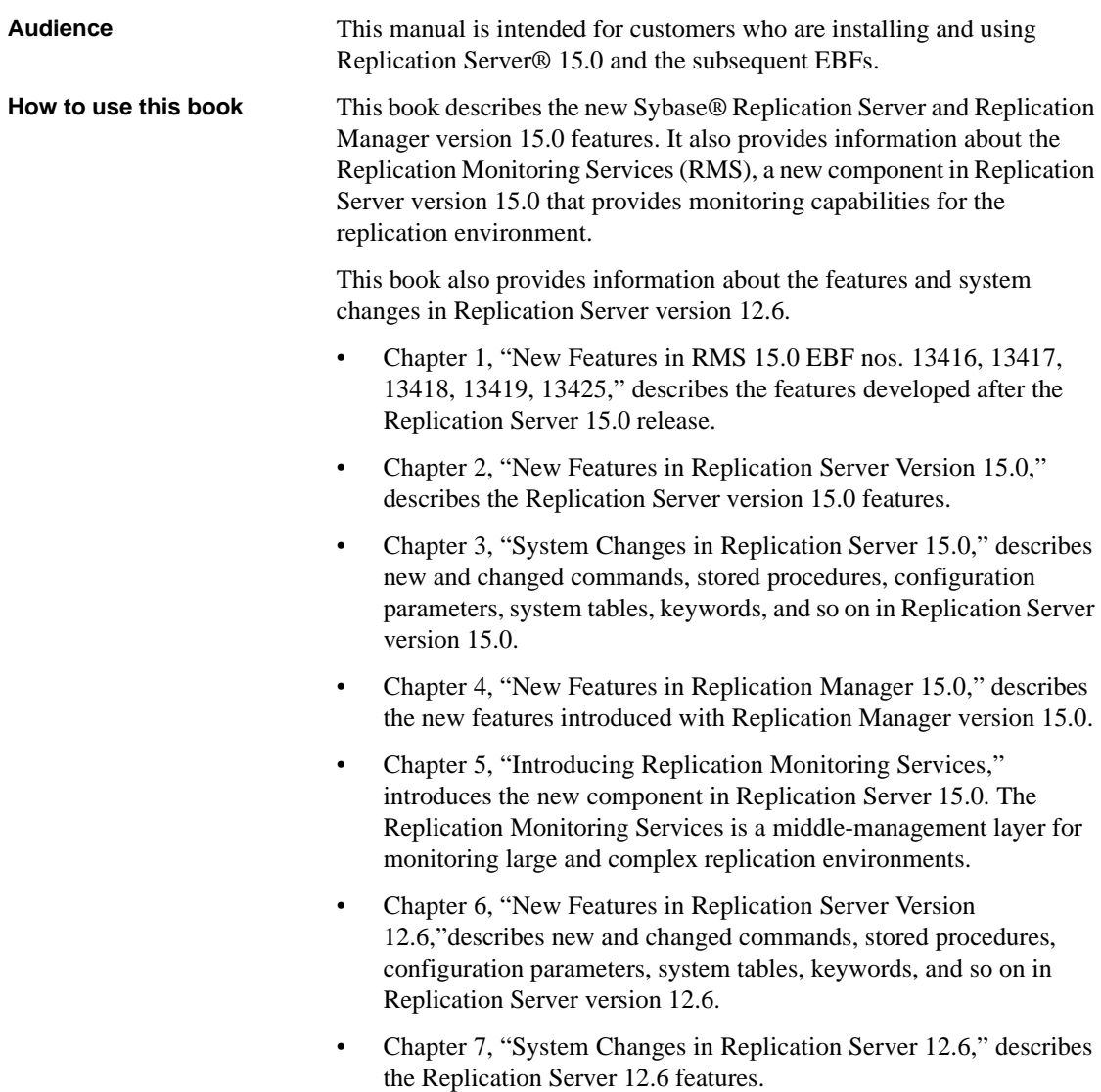

#### **Related documents** The Sybase Replication Server documentation set consists of the following:

The release bulletin for your platform – contains last-minute information that was too late to be included in the books.

A more recent version of the release bulletin may be available on the Sybase Product Manuals Web site. To check for critical product or document information that was added after the release of the product CD, use the Getting Started CD.

- *Installation Guide* for your platform describes installation and upgrade procedures for all Replication Server and related products.
- *What's New in Replication Server?* (this book) describes the new features in Replication Server version 15.0 and the system changes added to support those features.
- *Administration Guide* contains an introduction to replication systems. This manual includes information and guidelines for creating and managing a replication system, setting up security, recovering from system failures, and improving performance.
- *Configuration Guide* for your platform describes configuration procedures for all Replication Server and related products, and explains how to use the rs\_init configuration utility.
- *Design Guide* contains information about designing a replication system and integrating heterogeneous data servers into a replication system.
- *Getting Started with Replication Server* provides step-by-step instructions for installing and setting up a simple replication system.
- *Heterogeneous Replication Guide* describes how to use Replication Server to replicate data between databases supplied by different vendors.
- *Reference Manual* contains the syntax and detailed descriptions of Replication Server commands in the Replication Command Language (RCL); Replication Server system functions; Sybase Adaptive Server® commands, system procedures, and stored procedures used with Replication Server; Replication Server executable programs; and Replication Server system tables.
- *System Tables Diagram* illustrates system tables and their entity relationships in a poster format. Available only in print version.
- *Troubleshooting Guide* contains information to aid in diagnosing and correcting problems in the replication system.

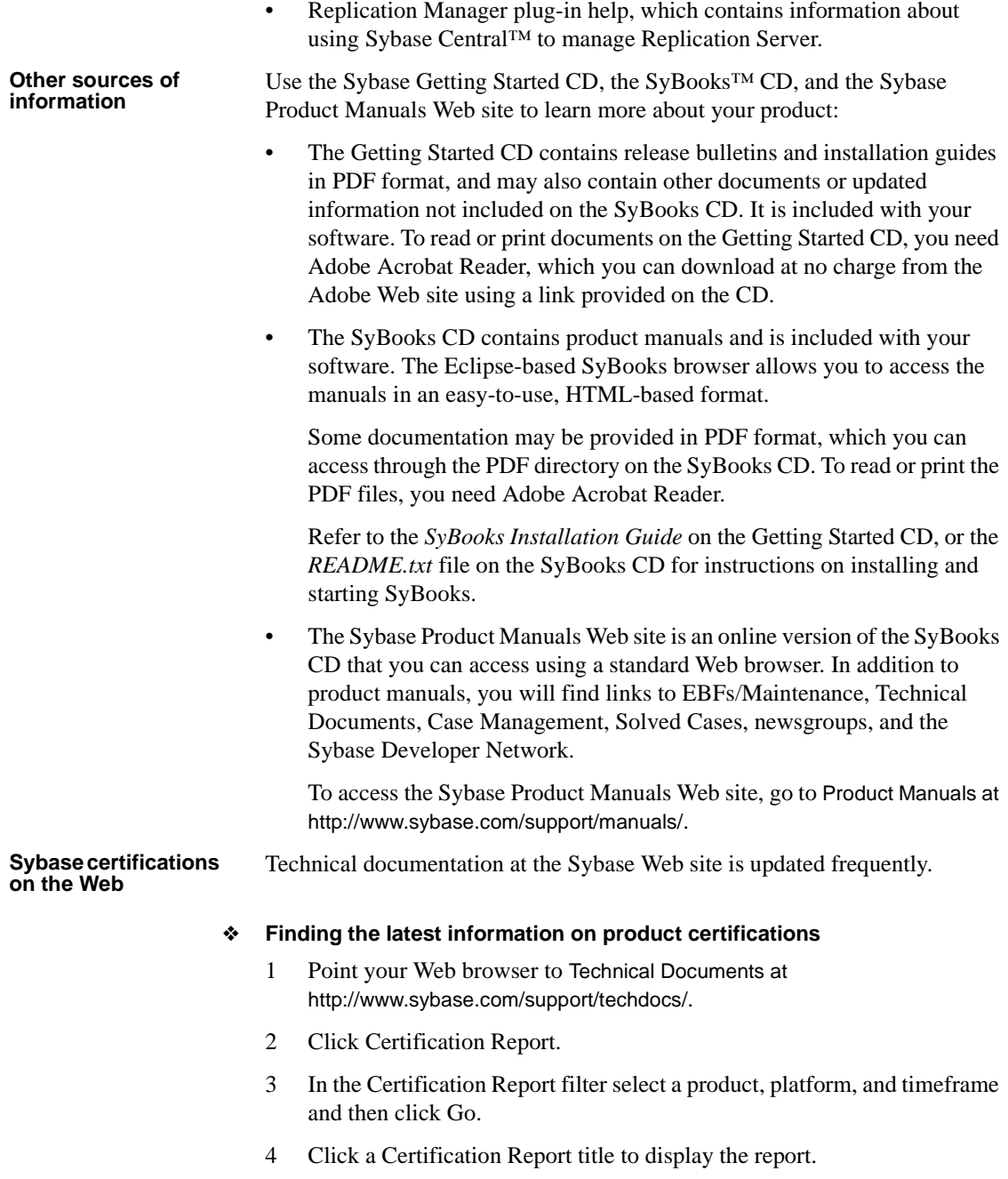

#### ❖ **Finding the latest information on component certifications**

- 1 Point your Web browser to Availability and Certification Reports at http://certification.sybase.com/.
- 2 Either select the product family and product under Search by Base Product; or select the platform and product under Search by Platform.
- 3 Select Search to display the availability and certification report for the selection.

#### ❖ **Creating a personalized view of the Sybase Web site (including support pages)**

Set up a MySybase profile. MySybase is a free service that allows you to create a personalized view of Sybase Web pages.

- 1 Point your Web browser to Technical Documents at http://www.sybase.com/support/techdocs/.
- 2 Click MySybase and create a MySybase profile.

#### **Sybase EBFs and software maintenance**

#### ❖ **Finding the latest information on EBFs and software maintenance**

- 1 Point your Web browser to the Sybase Support Page at http://www.sybase.com/support.
- 2 Select EBFs/Maintenance. If prompted, enter your MySybase user name and password.
- 3 Select a product.
- 4 Specify a time frame and click Go. A list of EBF/Maintenance releases is displayed.

Padlock icons indicate that you do not have download authorization for certain EBF/Maintenance releases because you are not registered as a Technical Support Contact. If you have not registered, but have valid information provided by your Sybase representative or through your support contract, click Edit Roles to add the "Technical Support Contact" role to your MySybase profile.

5 Click the Info icon to display the EBF/Maintenance report, or click the product description to download the software.

**Conventions** The following style conventions are used in this book:

• In a sample screen display, commands you should enter exactly as shown are in:

this font

• In a sample screen display, words that you should replace with the appropriate value for your installation are shown in:

*this font*

• In the regular text of this document, the names of files and directories appear in italics:

*/usr/u/sybase*

• The names of programs, utilities, procedures, and commands appear in this type:

bcp

The conventions for syntax statements in this manual are as follows:

#### *Table 1: Syntax conventions*

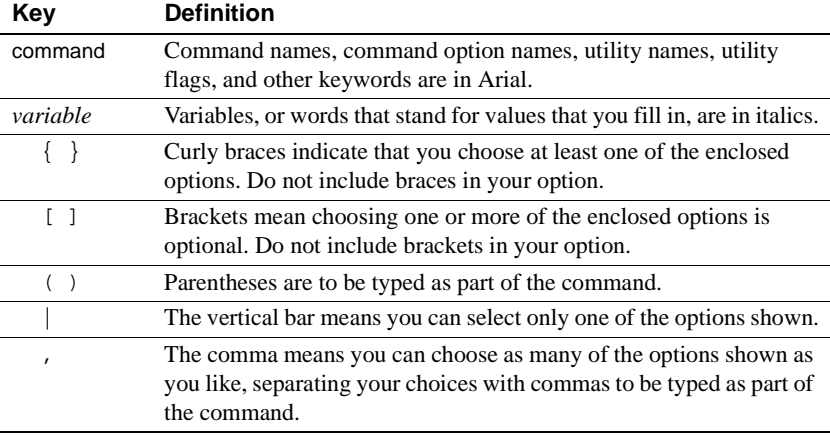

#### **Accessibility features**

This document is available in an HTML version that is specialized for accessibility. You can navigate the HTML with an adaptive technology such as a screen reader, or view it with a screen enlarger.

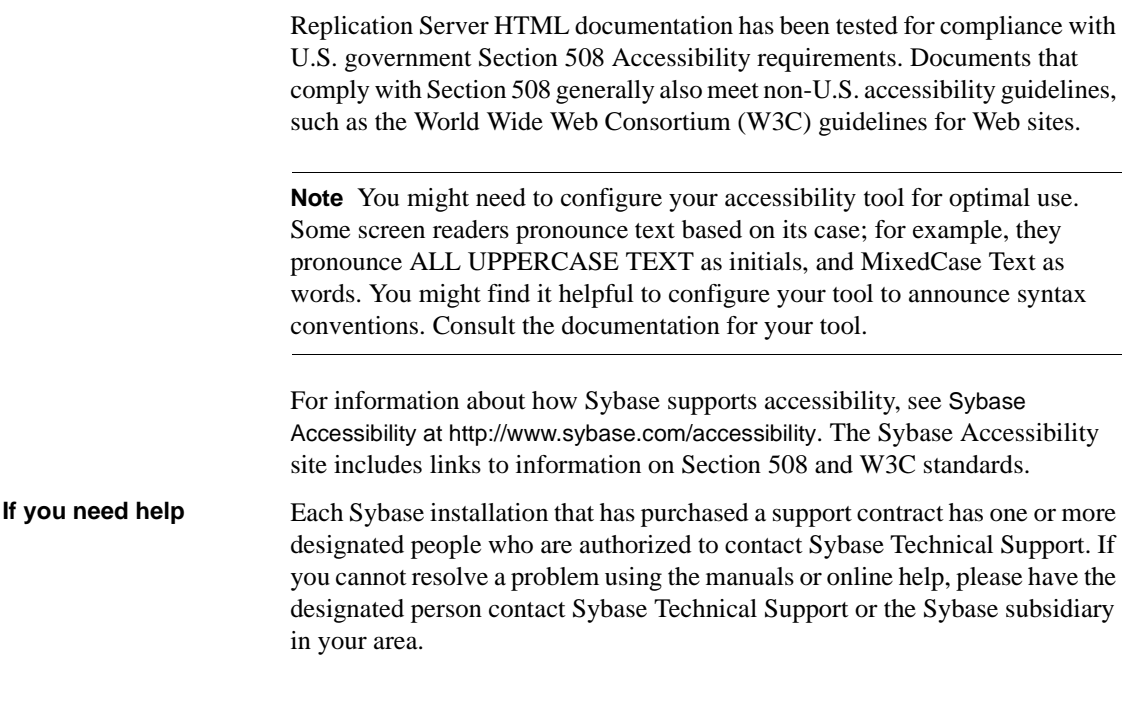

## <span id="page-12-0"></span>CHAPTER 1 **New Features in RMS 15.0 EBF nos. 13416, 13417, 13418, 13419, 13425**

This chapter describes the new features introduced with Replication Server 15.0 EBF nos. 13416, 13417, 13418, 13419, and 13425.

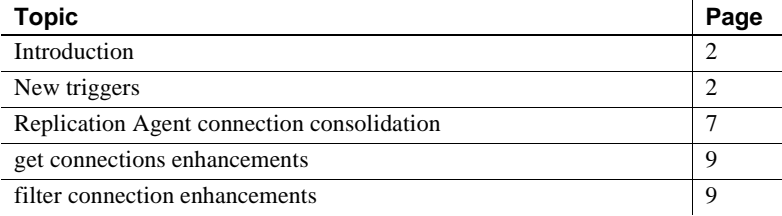

### <span id="page-13-2"></span><span id="page-13-0"></span>**Introduction**

Backward compatibility with Replication Manager (RM) plug-in GA

This EBF contains features developed after the 15.0 release. It includes features needed to support non-ASE replication, as well as additional features. This EBF *completely* replaces the GA version of RMS.

This EBF supports the GA version of the Replication Manager plug-in. The Replication Manager plug-in can connect to the GA versions of both the RMS and this EBF, and it can function without throwing any exceptions (P1 errors).

To support the GA version of the Replication Manager plug-in, the result sets and RMI objects that RMS returns have not been modified.

**Note** Neither the RMS nor the Replication Manager plug-in are required to be compatible with all versions of each other. Future versions of the RMS may not provide backward compatibility.

#### <span id="page-13-3"></span><span id="page-13-1"></span>**New triggers**

This EBF introduces four new triggers:

- Partition size
- Queue size
- Connection latency
- Queue latency

Use add *event* trigger to add these triggers to RMS. You can set up the new triggers to execute a script when the specified threshold is exceeded, or when the size or latency falls below the threshold. Optionally, you can set up the triggers to continuously execute at each monitoring cycle until the trigger is deleted, or until the current size or latency meets the threshold requirement.

To drop these triggers from RMS, use drop *event* trigger.

#### <span id="page-14-0"></span>**Partition size triggers**

RMS monitors the size of an individual partition or the total size of all partitions in a Replication Server. The partition size trigger executes when the size of a partition does not meet the defined threshold. The partition size threshold is measured as a percentage of disk space used.

#### <span id="page-14-1"></span>**Queue size triggers**

RMS monitors the size of individual queues in a Replication Server but not the total size of all queues. The queue size trigger executes when the size of queue does not meet the defined threshold. The threshold for a queue is measured in megabytes.

#### <span id="page-14-2"></span>**Connection latency triggers**

Connection latency triggers notify the user when the defined latency threshold between two database connections is not met. Connection latency is the time it takes a transaction to replicate from the primary database to the replicate database. It is the difference between the destination date and time fields and the origin date and time fields stored in rs\_lastcommit table in the replicate database. If the information is not available, the RMS writes an error message to the log and cancels the latency calculation.

#### <span id="page-15-0"></span>**Queue latency triggers**

Queue latency triggers notify the user when the first block of a queue has remained at the beginning of the queue for more than the specified threshold. RMS monitors each inbound and outbound (DSI) queue, but does not track latency for RSI or materialization queues.

**Note** RMS, not the Replication Server or data servers, tracks the queue latency. It is therefore important that you coordinate the Replication Server monitoring interval and the latency threshold when you are setting up a queue latency trigger. For example, if the monitoring interval is set to 5 minutes and the queue latency threshold is set to 1 minute, RMS checks latency only after 5 minutes. Since RMS must compare the current time with the previous time, it may take 2 cycles, or 10 minutes, to notice that the queue latency threshold has been exceeded.

#### <span id="page-15-1"></span>*add event trigger* **enhancement**

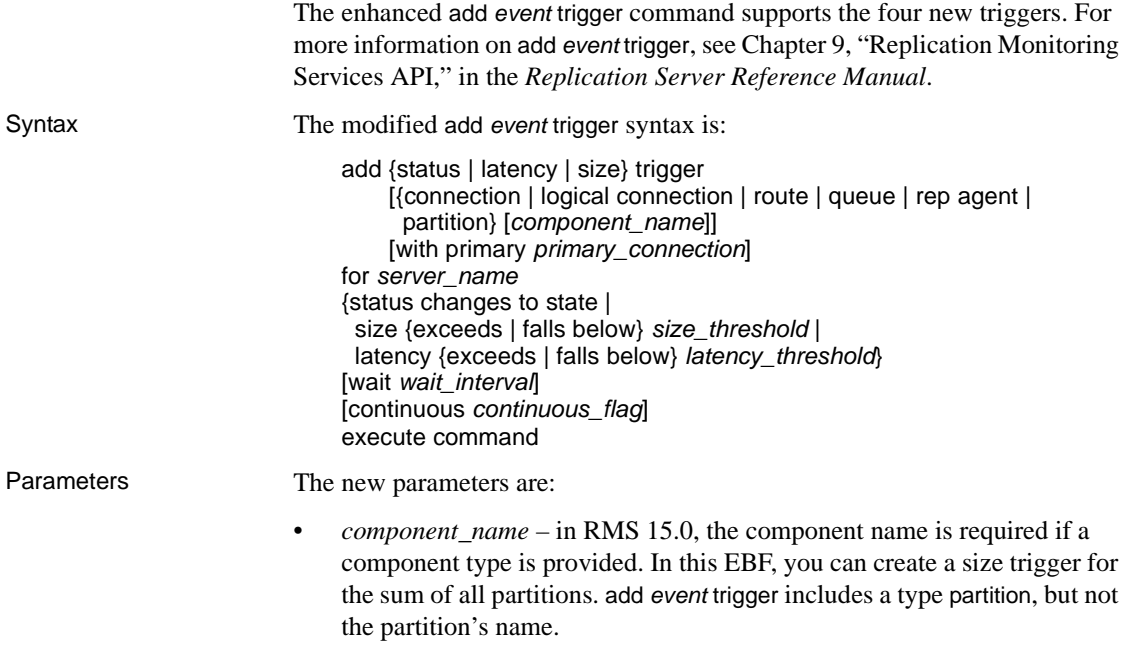

- with primary *primary\_connection* identifies the primary connection for a connection latency trigger. The trigger executes the script if the latency threshold between the primary connection and the replicate connection is not satisfied.
- size exceeds, falls below *size\_threshold* indicates whether the trigger should execute when the size exceeds the threshold or when it falls below the threshold.
- latency exceeds, falls below *latency\_threshold* indicates whether the trigger should execute when the latency exceeds the threshold or when it falls below the threshold.

Examples Here are examples using the new triggers in RMS:

Adds a trigger to the Replication Server INVENTORY RS partition "p1" that executes the script *email.sh* when the partition usage exceeds 80 percent:

> add size trigger partition p1 for INVENTORY RS size exceeds 80 continuous true execute /sybase/RMS/scripts/email.sh

• Adds a trigger to the Replication Server INVENTORY\_RS that executes the script *email.sh* when the sum of all partition usage exceeds 75 percent:

> add size trigger partition for INVENTORY RS size exceeds 75 execute /sybase/RMS/scripts/email.sh

• Adds a trigger to the queue "inventory\_pds.vendor(Inbound)" of Replication Server INVENTORY\_RS that executes the script *email.sh* when the queue size falls below 100 megabytes:

> add size trigger queue inventory pds.vendor(Inbound) for INVENTORY\_RS size falls below 100 continuous true execute /sybase/RMS/scripts/email.sh

Adds a trigger to the replicate connection "inventory\_rds.vendor" of replicate Replication Server INVENTORY\_RS that will execute the script *email.sh* when the latency from the primary connection "inventory\_pds.vendor" exceeds 5 minutes (300 seconds):

> add latency trigger connection inventory rds.vendor with primary inventory pds.vendor for INVENTORY\_RS

```
latency exceeds 300
execute /sybase/RMS/scripts/email.sh
```
Usage • You must set for *server\_name* to the name of the replicate Replication Server when adding a latency connection trigger. In the following example, INVENTORY RS is the replicate Replication Server:

> add latency trigger connection inventory rds.vendor with primary invetory pds.vendor for INVENTORY\_RS latency exceeds 300 execute /sybase/RMS/scripts/email.sh

• You must set the configuration parameter It origin\_time\_require to "true" when setting up a latency connection trigger where the primary connection is from a Replication Agent or MRA. To set the parameter, connect to the Replication Agent or MRA and execute:

ra\_config ltl\_origin\_time\_required, true

#### <span id="page-17-0"></span>*drop event trigger* **enhancement**

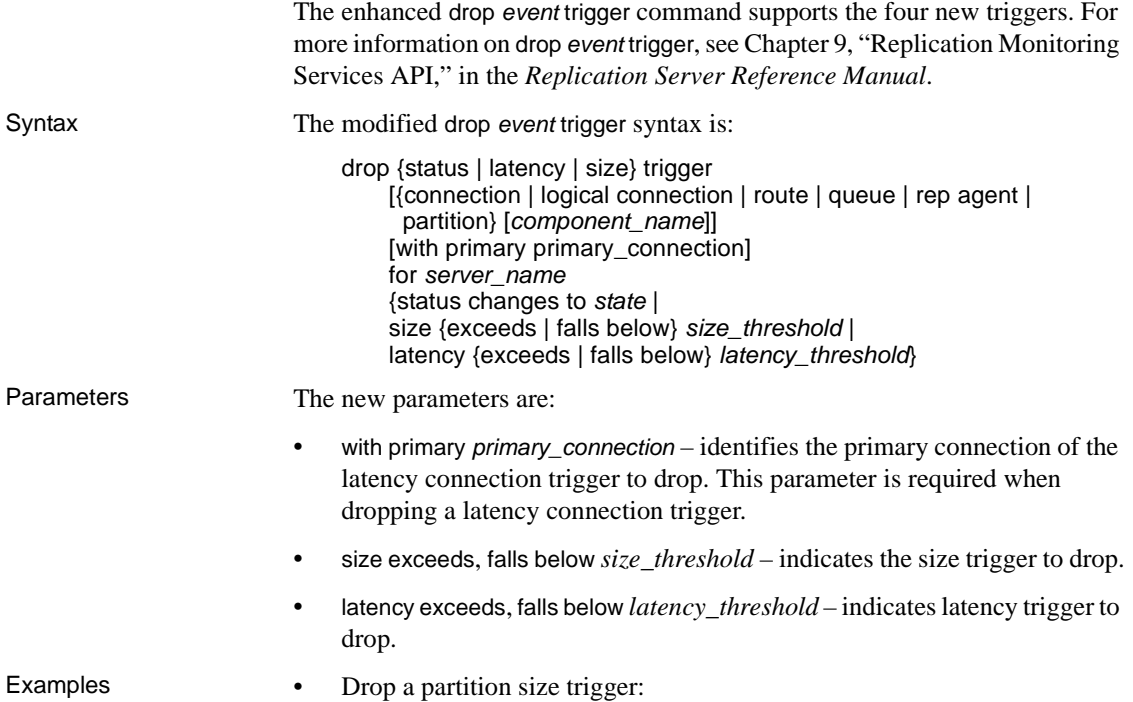

drop size trigger partition p1 for INVENTORY\_RS size exceeds 80

• Drop a latency connection trigger:

drop latency trigger connection inventory\_rds.vendor with primary inventory pds.ventory for INVENTORY\_RS latency exceeds 300

#### <span id="page-18-0"></span>*get triggers* **enhancement**

The get triggers result set now returns primary connection.

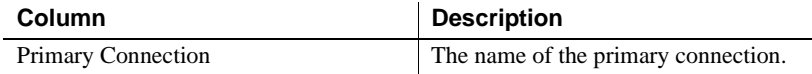

## <span id="page-18-2"></span><span id="page-18-1"></span>**Replication Agent connection consolidation**

The Replication Agent connection status is derived from the status of the Replication Agent thread in the Replication Server and the status of the Replication Agent process that is extracting data from the primary database. The Replication Agent process is either a RepAgent thread in ASE, a Replication Agent or a Mirror Replication Agent (MRA) server, or SQL Anywhere LTM, also known as dbltm, for an ASA or IQ server.

In RMS 15.0, the status of the Replication Agent thread in the Replication Server is determined only by the Replication Agent connection status. This EBF integrates the Replication Agent process to determine the complete status. When the Replication Agent thread or the Replication Agent process is down, the RMS returns the state "SUSPENDED" and a description.

The format of the connection name is *ds*.*db*, where *ds* is the name of the data server and *db* is the name of the database. The Replication Agent, MRA, and dbltm store the name of the connection in configuration parameters.

#### <span id="page-19-0"></span>*add server* **enhancement**

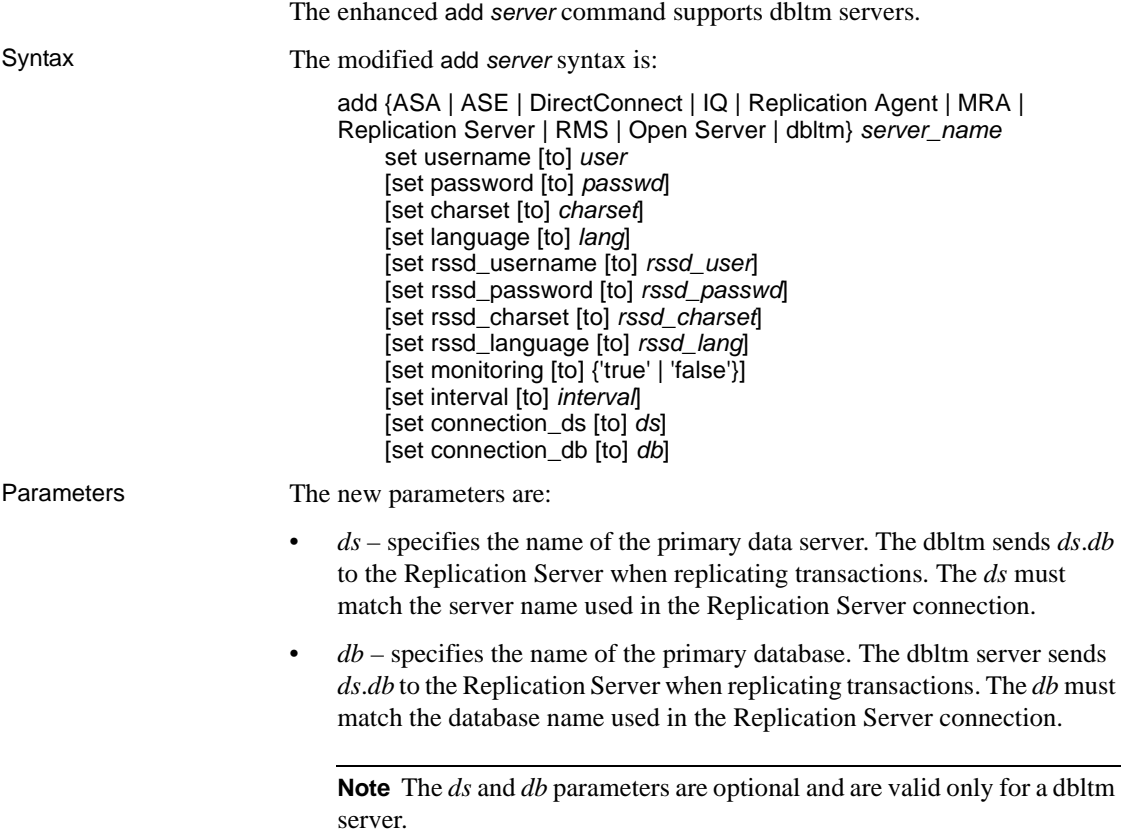

#### <span id="page-19-1"></span>**Displaying dbltm connection name**

This EBF provides the ability to retrieve the dbltm connection name that the user provided when the server was added to the environment. RMS returns the DBMS type for a Replication Agent and a DirectConnect server.

The RMS returns the required information as RMS configuration parameters. To retrieve the connection server and database name, you can issue the following command:

configure server customer\_ltm RMS

#### <span id="page-20-2"></span><span id="page-20-0"></span>*get connections* **enhancements**

The enhanced get connections API supports retrieving connections that are associated with a data server or a Replication Agent process. It supports servers other than a Replication Server:

- $\text{ASE}$  get connections returns the connection information for each database in the ASE. The RMS searches all of the Replication Servers in the RMS looking for connections named *ASE\_name*.*database*.
- Replication Agent/MRA get connections returns the information for the primary connection associated with the Replication Agent. The name of the connection associated with the Replication Agent or MRA is stored in the configuration parameters rs\_source\_ds and rs\_source\_db. get connections searches all of the Replication Servers in the RMS to find the connection.
- dbltm get connections returns the information for the primary connection associated with the dbltm. The connection information for the dbltm is optionally provided when the server is added to the environment. If the information is not available, get connections returns an empty result set and writes a warning message to the RMS log indicating the information is missing.
- DirectConnect get connections returns the information of all of the connections where the data server matches the name of the DirectConnect server.
- $\text{ASA/IQ}$  get connections returns the information where the data server matches the name of the ASA or IQ server. ASA or IQ server does not use database names.

#### <span id="page-20-3"></span><span id="page-20-1"></span>*filter connection* **enhancements**

The implementation of filter *connection* in RMS 15.0 is not consistent with the implementation in the Replication Manager plug-in. RMS 15.0 does not return the status of the connection, and the status of the connection is not rolled up into the status of the Replication Server when a connection filter is turned on. To be consistent with the Replication Manager plug-in implementation, this EBF displays the connection status as "Hidden" when the connection filter is turned on. The status of the connection is still not rolled up into the status of the Replication Server.

## CHAPTER 2 **New Features in Replication Server Version 15.0**

<span id="page-22-0"></span>This chapter describes the new features introduced with Replication Server 15.0.

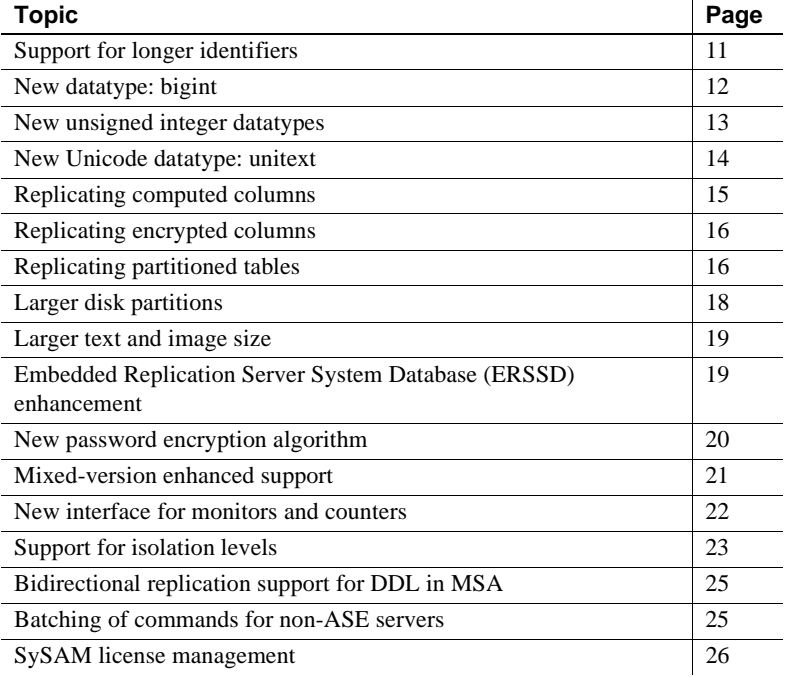

## <span id="page-22-2"></span><span id="page-22-1"></span>**Support for longer identifiers**

The limit of 30 bytes for selected database and replication object names (identifiers) is extended to 255 bytes for Replication Server version 15.0. Longer identifiers are supported for these objects:

• Tables.

- Columns.
- Stored procedures.
- Parameters for Replication Server functions and Adaptive Server stored procedures.
- Functions for function replication definitions.
- Function strings.
- Replication definitions including table replication definitions, function replication definitions, and database replication definitions.
- Publications.
- Articles.

All other database and replication object identifiers, login names and passwords, transaction names, subscription names, database names, and server names retain the existing 30-byte limit.

Parameter names for Replication Server functions and Adaptive Server stored procedures are the only identifiers that can begin with the @ character.

- Replication Server function parameter names can be as many as 256 bytes including the @ character.
- Adaptive Server stored procedure parameter names can be as many as 255 bytes including the @ character.

**Note** rs\_subcmp supports long identifiers for both table and column names.

Limitation The create function, alter function, and drop function commands do not support long identifiers. The name of the function and the parameters of these commands cannot exceed 30 bytes.

#### <span id="page-23-1"></span><span id="page-23-0"></span>**New datatype:** *bigint*

Replication Server 15.0 adds support for the bigint datatype. bigint is a fixedwidth, 8-byte datatype. Like int, smallint, and tinyint, bigint is a signed integer datatype. bigint can hold whole numbers between  $-2^{63}$  and  $+(2^{63}-1)$ .

[Table 2-1](#page-24-2) describes the range and storage size for all integer datatypes.

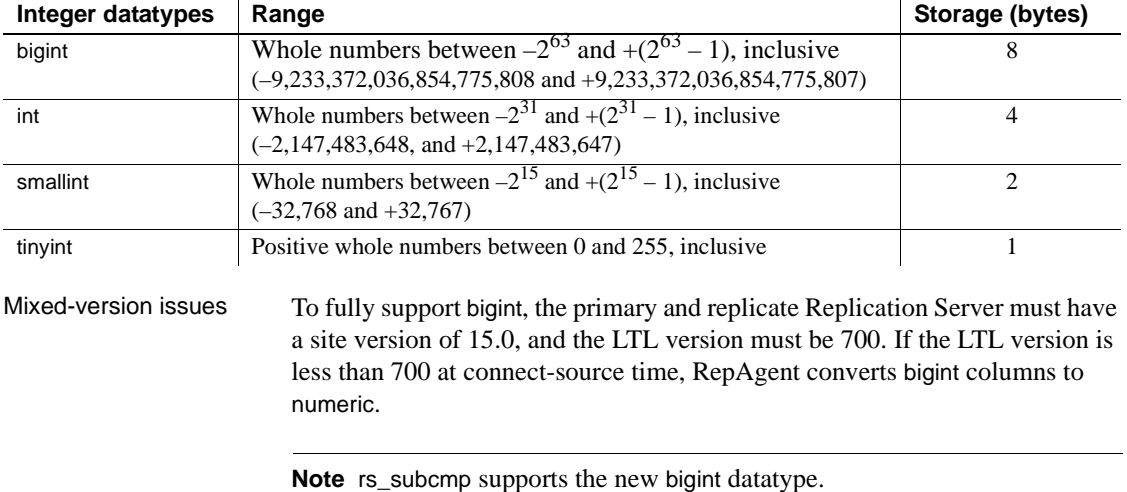

#### <span id="page-24-2"></span>*Table 2-1: Signed integer datatypes*

## <span id="page-24-1"></span><span id="page-24-0"></span>**New unsigned integer datatypes**

Replication Server version 15.0 supports four new unsigned integer datatypes. You can use these unsigned datatypes in the same way as their signed equivalents:

- unsigned tinyint tinyint
- unsigned smallint smallint
- unsigned int int
- unsigned bigint bigint

Signed integers are whole positive or negative numbers. Unsigned integers are only whole positive numbers. The storage sizes of the signed and unsigned integers datatypes are the same. [Table 2-2](#page-24-3) shows the range of positive numbers supported for each unsigned datatype.

<span id="page-24-3"></span>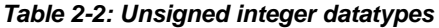

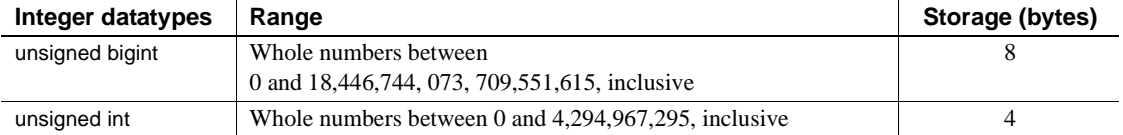

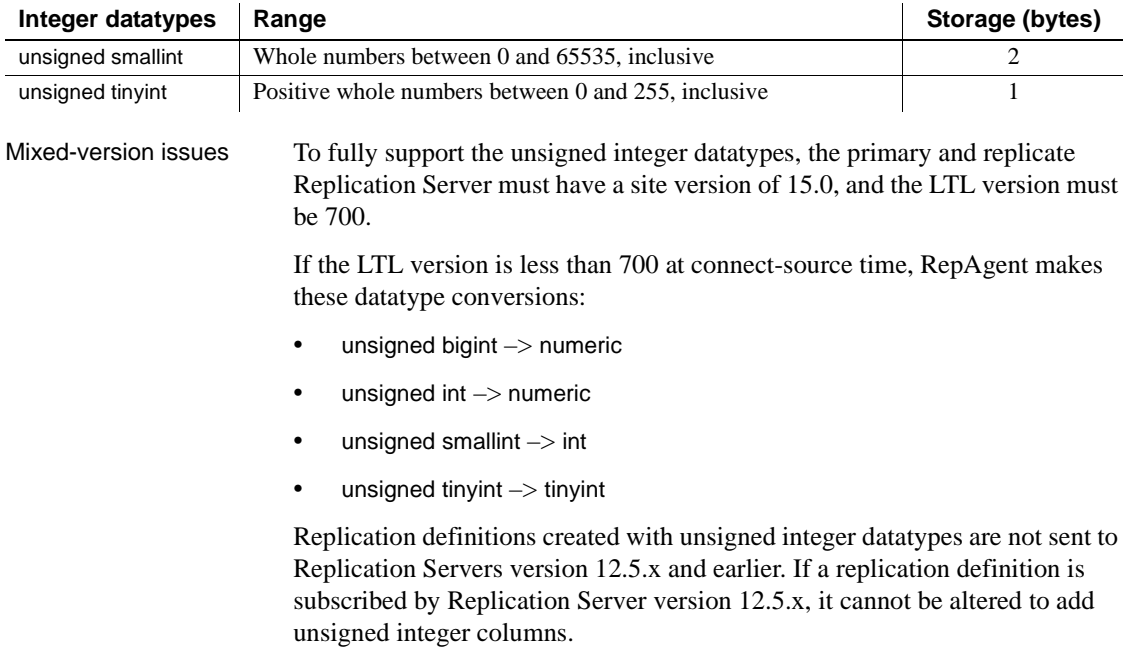

**Note** rs\_subcmp supports the new unsigned integer datatypes.

### <span id="page-25-1"></span><span id="page-25-0"></span>**New Unicode datatype:** *unitext*

Replication Server version 15.0 adds support for the unitext datatype. unitext is a variable-width, nullable Unicode datatype. Although independent of the text datatype, unitext mirrors its behavior, and can be used wherever text is used.

Like the data in the other Unicode datatypes—unichar and univarchar—unitext data is encoded in UTF-16, which is essentially a 2-byte, fixed-width encoding of Unicode. unitext can hold as many as 1,073,741,823 Unicode characters, or the equivalent of 2,147,483,647 bytes. unitext has no connection to the default character set ID or the default sort order.

The main advantage of Unicode datatypes is efficiency. The UTF-16 character types are approximately 33% more space efficient than UTF-8 for Asian characters.

Mixed-version issues To fully support unitext, the primary and replicate Replication Server must have a site version of 15.0, the route version must be 15.0, and the LTL version must be 700. If the LTL version is less than 700 at connect-source time, RepAgent converts unitext columns to image.

**Note** rs\_subcmp supports the new unitext datatype.

### <span id="page-26-1"></span><span id="page-26-0"></span>**Replicating computed columns**

Computed columns allow you to create an expression and place the result of the expression in a table column. A computed column is:

- Materialized when its value is computed for each insert or update. Materialized computed columns are stored in the same way as regular columns.
- Virtual when its value is computed only when referenced in a query. Virtual computed columns are not stored in the table or index page.

A computed column expression is:

- Deterministic when its value is the same each time it is evaluated.
- Nondeterministic when its value may be different each time it is evaluated (for example, a date stamp).

Replication Server replicates materialized computed columns in DML statements in the same way it replicates other columns; it does not replicate virtual computed columns.

The replication of computed columns is supported by function strings. In Replication Server version 15.0, the class-level function string rs\_set\_dml\_on\_computed is applied at the replicate database DSI when a connection is established. It issues set dml\_on\_computed "on" after the use database statement. If the replicate Adaptive Server is version 12.5.x or earlier, the command is ignored.

Since Replication Server does not distinguish between computed and regular columns, there are no changes to the syntax for creating or altering replication definitions.

When creating or altering replication definitions for tables containing:

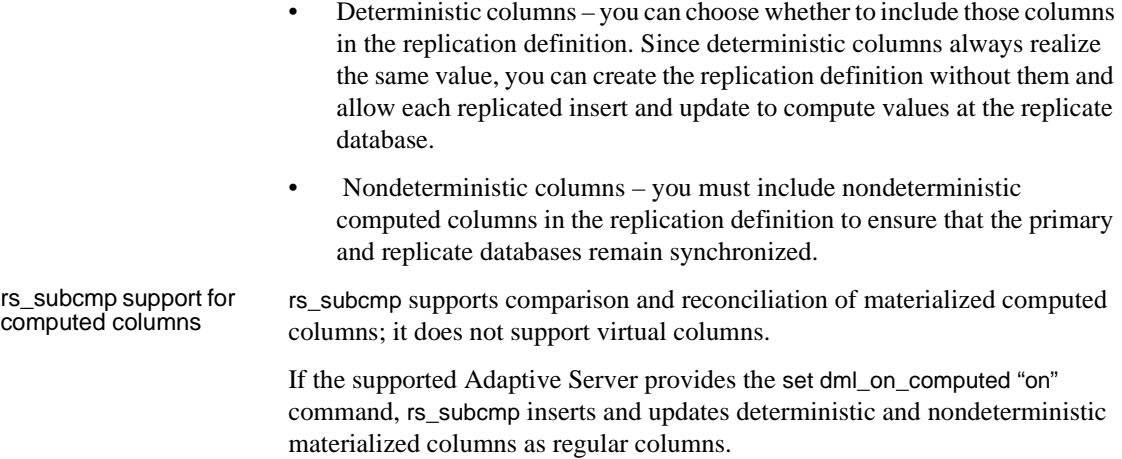

## <span id="page-27-2"></span><span id="page-27-0"></span>**Replicating encrypted columns**

Replication Server 15.0 supports replication of encrypted columns in Adaptive Server 15.0. Similar to Adaptive Server, Replication Server does not support encrypted columns that contain text and image data.

Replication Server replicates encrypted data as well as the encryption keys. For more information about this feature, see the *New Features Adaptive Server Enterprise 15.0 with Encrypted Columns*.

**Note** is subcmp supports replication of encrypted columns in Adaptive Server.

### <span id="page-27-3"></span><span id="page-27-1"></span>**Replicating partitioned tables**

In Replication Server 15.0, partitioned tables introduced in Adaptive Server Enterprise15.0 are replicated in a way that is similar to nonpartitioned tables. The rs\_truncate system function in LTL, and the rs\_truncate function and function string in Replication Server have been extended to support partitioned tables.

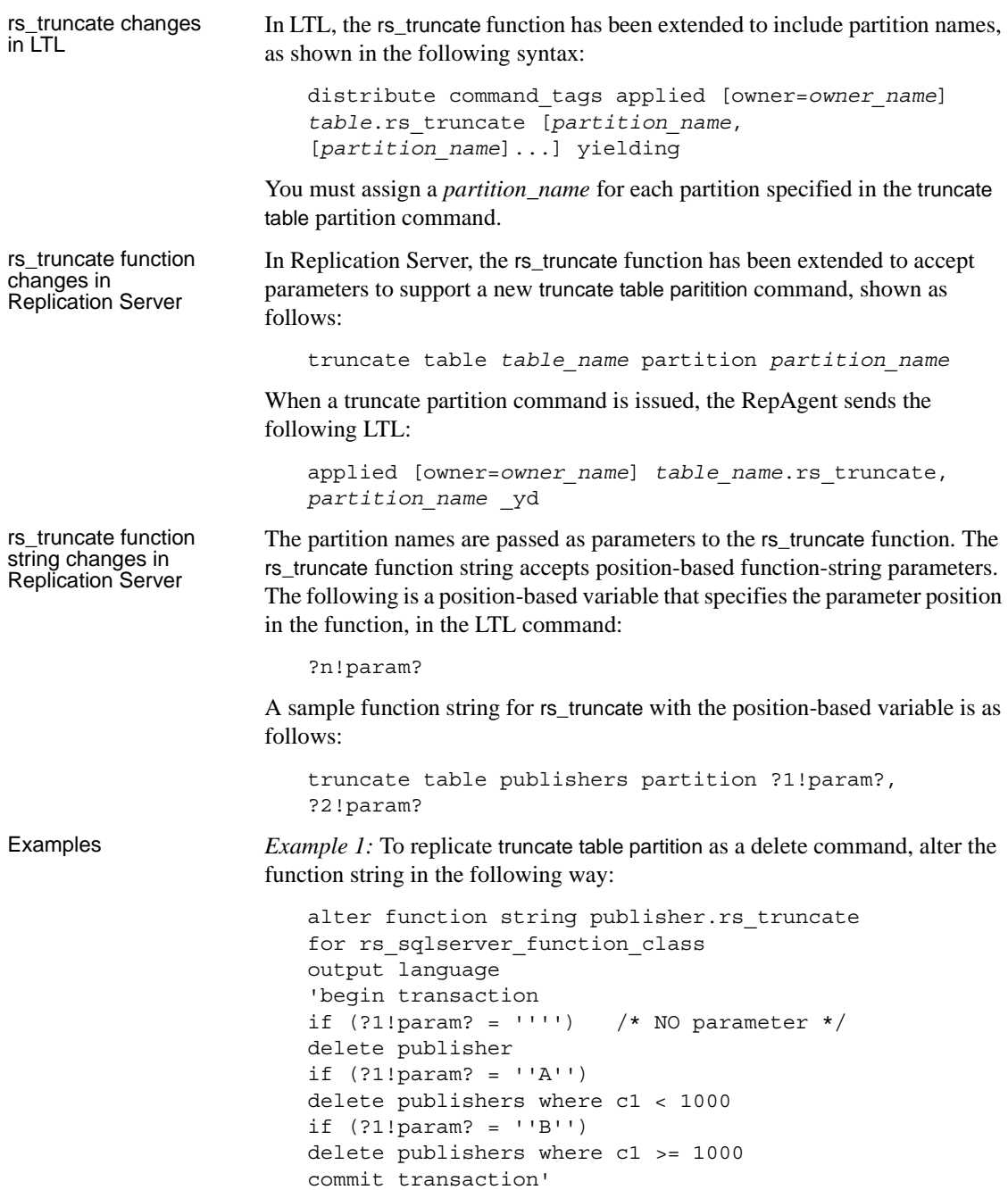

*Example 2*: To not to truncate table partitions at the replicate server, alter the function string to do nothing if there is a parameter, in the following way:

```
alter function string publisher.rs truncate
                            for rs sqlserver function class
                            output language 
                             'if (?1!param? = '''') delete publisher'
Mixed-version issues For the RepAgent to send an rs_truncate applied subcommand with parameters,
                        the site version must be 15.0 and the LTL version must be 700. If the LTL 
                        version is below 700, RepAgent skips the rs_truncate portion of the distribute
                        command.
                        To replicate the rs_truncate function with a parameter to the replicate
```
Replication Server, the route version must be 1500. If the route version is lower than 1500, the rs\_truncate command with the parameter is skipped.

### <span id="page-29-1"></span><span id="page-29-0"></span>**Larger disk partitions**

Replication Server version 15.0 extends the maximum disk partition size from 2GB to 1TB. The new limit is applicable after the Replication Server site version is updated to 15.0.

Two new RCL commands support larger disk partitions:

- create partition makes a partition available to Replication Server. This command replaces the existing add partition command. add partition is still supported, for backward compatibility with earlier versions. The syntax and usage of the two commands are identical. The command name has been changed to be consistent with other Replication Server command names.
- alter partition  $-$  increases the size of a partition. The syntax is:

alter partition *logical\_partition\_name* [ expand [ size = *size* ] ]

For example, to increase the size of the logical partition p2 by 50MB, enter:

alter partition p2 expand size = 50

#### <span id="page-30-3"></span><span id="page-30-0"></span>**Larger text and image size**

In Replication Server 15.0, the rs\_subcmp utility extends the maximum text and image size from 32KB to 2GB. You can specify the new value as length in kilobytes, doing either of:

• Using the -L *text\_image\_length\_in\_kilobytes* parameter to set the new text and image length in kilobytes. For example, to set the new length to 64KB, enter:

rs\_subcmp -L 64 -f subcmp.cfg

• Providing the new value for text and image length to the parameter TXT IMG LEN in the configuration file. Start rs\_subcmp using the modified configuration file:

rs\_subcmp -f subcmp.cfg

*subcmp.cfg* file includes the following configuration parameter and its value:

TXT\_IMG\_LEN = 64

**Note** If the value is specified both in the command line and the configuration file, the value in the command line overwrites the value in the configuration file.

#### <span id="page-30-2"></span><span id="page-30-1"></span>**Embedded Replication Server System Database (ERSSD) enhancement**

ERSSDs were introduced in Replication Server version 12.6. For more information, see [Chapter 6, "New Features in Replication Server Version](#page-74-0)  [12.6."](#page-74-0)

You can create a route from a Replication Server with an ERSSD, as long as both the source and the destination servers are version 15.0 or later.

To create a route from Replication Server with an ERSSD, use the create route command. Verify that the Replication Agent™ name is in the Replication Server interfaces file; an ERSSD Replication Agent is started as an open server during create route. If the Replication Agent name does not appear in the interfaces file, the command fails.

The default ERSSD Replication Agent name is *erssd\_name*\_ra. To replace the default name with that of your Replication Agent server, enter:

configure replication server set erssd\_ra to <value>

**Note** Sybase provides ERSSD in Adaptive Server Anywhere (ASA) as an option, as well as continues to support the traditional RSSD in Adaptive Server® Enterprise.

### <span id="page-31-1"></span><span id="page-31-0"></span>**New password encryption algorithm**

Replication Server 15.0 uses the FIPS-certified Advanced Encryption Standard (AES) algorithm to encrypt new Replication Server user passwords. The AES alogrithm uses the 128-bit encryption key and can be obtained from the Certicom Security Builder library.

Migrating existing encrypted passwords Use the information in [Table 2-3](#page-32-2) to migrate existing encrypted passwords in the Replication Server configuration file, and the rs\_users and rs\_maintusers tables.

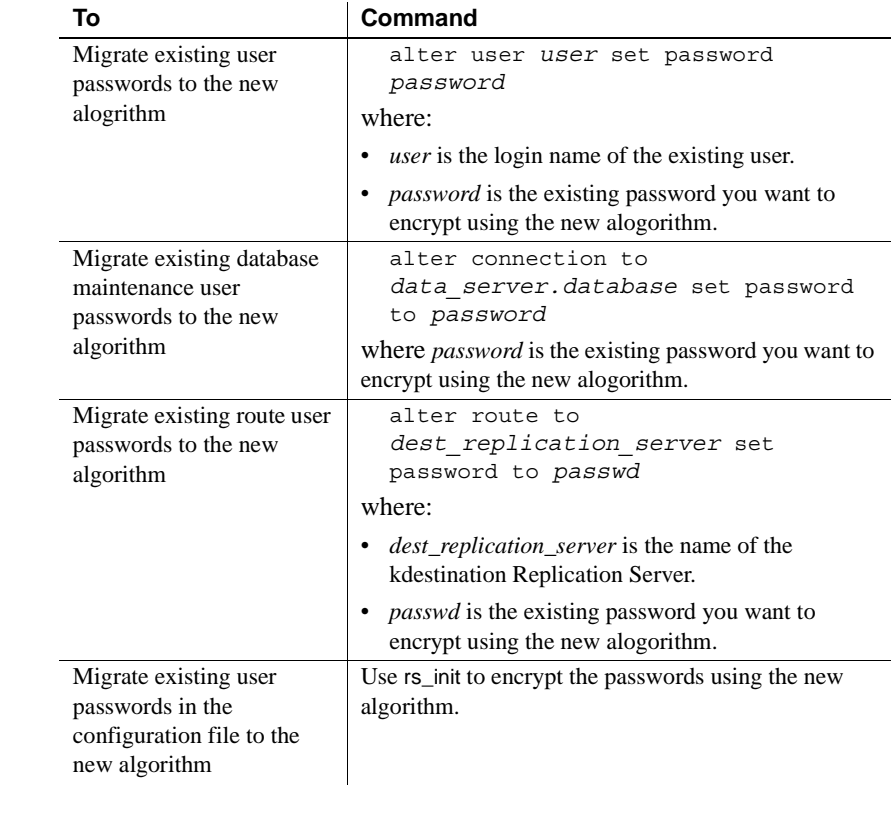

<span id="page-32-2"></span>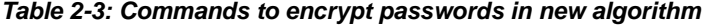

Mixed-version issues To fully support the new password encryption algorithm, both the Replication Server and the rs\_init utility must have a site version of 15.0. If the site version is lower than 15.0, an error message displays and encryption is disabled.

### <span id="page-32-1"></span><span id="page-32-0"></span>**Mixed-version enhanced support**

In mixed-version environments, interaction between Replication Servers of different versions is restricted to the capabilities of the oldest version. Information associated with new features may not be available to Replication Servers of earlier versions.

Features in the new version, when sent to downstream Replication Servers of earlier versions, can break the multi-site availability (MSA) replication and must be filtered out. In Replication Server 15.0, mixed-version support has been enhanced to provide a mechanism in which the later-version feature data is filtered out by the primary Replication Server before sending it out to the downstream Replication Servers of earlier versions.

New configuration parameter To enable the primary Replication Server to block certain new feature commands not supported by earlier versions of Replication Server, a new Replication Server configuration parameter, dist\_stop\_unsupported\_cmd, is available for all server and connection-level commands.

> Replication Server commands that include the new configuration parameter are described in [Table 2-4](#page-33-2).

| <b>Replication Server</b><br>command | <b>Syntax</b>                                                                         |
|--------------------------------------|---------------------------------------------------------------------------------------|
| configure replication server         | configure replication server set<br>dist stop unsupported cmd to $[on]$<br>offl       |
| alter connection                     | alter connection sry.db set<br>dist stop unsupported cmd to [on  <br>offl             |
| alter logical connection             | alter logical connection lsrv. 1db<br>set dist stop unsupported cmd to<br>offl<br>[on |

<span id="page-33-2"></span>*Table 2-4: Modified commands for Mixed-version support*

By default, dist\_stop\_unsupported\_cmd is set to off. When this parameter is set to on, DIST suspends itself if a command cannot be sent to some destination Replication Servers. You have to resume the DIST by skipping the entire transaction or by resetting this parameter to off.

When the parameter is set to off, the distributor (DIST) thread skips the newer commands to earlier version Replication Servers.

### <span id="page-33-1"></span><span id="page-33-0"></span>**New interface for monitors and counters**

Replication Server 15.0 provides a new, simpler interface for monitoring the counters that provide performance information. By default, all counters are inactive until you turn them on using either:

- The admin stats (admin statistics) command, which activates counters for a specific time period, or
- The Replication Server configuration parameter stats\_sampling, which is a toggle that activates or deactivates counters.

Using admin stats, you can specify which counter statistics to report, whether to display those statistics on the screen or save them to the RSSD, and how many seconds to collect the statistics. admin stats lets you specify statistics for:

- Individual counters
- Individual modules
- The sysmon counters, which are a set of counters Sybase has identified as those most valuable for monitoring performance
- All counters

Viewing statistics on screen provides a point-in-time benchmark. Saving statistics to the RSSD lets you accumulate data, so you can see changes in statistics over time, and perform averages and other calculated values. You can specify a sampling period and the number of observations during that sampling period.

When you turn on counter activity using stats\_sampling, the counters stay active until you turn them off.

New admin stats options are:

- admin stats, backlog reports the current backlog in the inbound and outbound stable queues.
- admin stats,  $\{ \text{tps} \mid \text{cps} \}$  reports throughput in transactions per second, commands per second, or bytes per second.
- admin stats, status reports configuration information for counters.

### <span id="page-34-1"></span><span id="page-34-0"></span>**Support for isolation levels**

Isolation levels let you control the degree to which data can be accessed by other users during a transaction. With version 15.0, Replication Server decouples isolation levels and serialization methods for the replicate data server, and enables all isolation levels for replicate data servers that Replication Server supports. In versions earlier than 15.0, Replication Server supported only isolation level 3.

Through the use of custom function strings, Replication Server supports all isolation levels the replicate data servers may use. Support is not limited to the ANSI standard only.

Each isolation level specifies the types of actions that are not permitted while concurrent transactions are processing. Higher levels include the restrictions imposed by lower levels.

You can set the isolation level with the database configuration parameter dsi\_isolation\_level. The ANSI standard levels supported by Adaptive Server are:

- 0 ensures that data written by one transaction represents the actual data.
- 1 prevents dirty reads and ensures that data written by one transaction represents the actual data.
- 2 prevents nonrepeatable reads and dirty reads, and ensures that data written by one transaction represents the actual data.
- 3 prevents phantom rows, nonrepeatable reads, and dirty reads, and ensures that data written by one transaction represents the actual data.

The default value is the current transaction isolation level for the target data server.

For example, to select isolation level 2 for the Replication Server connection to the TOKYO\_DS data server and pubs2 database, enter:

```
alter connection to TOKYO_DS.pubs2
set dsi isolation level to '2'
```
In versions earlier than 15.0, you set isolation level 3 and the serialization method at the same time:

alter connection to TOKYO\_DS.pubs2 set dsi serialization method to 'isolation level 3'

With version 15.0, the equivalent is:

```
alter connection to TOKYO_DS.pubs2
set dsi_serializaiton_method to 'wait_for_start'
alter connection to TOKYO_DS.pubs2
set dsi isolation level to '3'
```
# **Bidirectional replication support for DDL in MSA**

You can configure multi-site availability (MSA) to set up a two-way replication of data definition language (DDL) transactions between two Adaptive Server databases.

In version 15.0, bidirectional DDL replication support in MSA environments is supported only for non-warm standby databases.

Replication Server 15.0 supports this bidirectional replication using a new configuration parameter dsi\_replication\_ddl. When dsi\_replication\_ddl is set to on, DSI sends set replication off to the replicate database, which instructs it to mark the succedent DDL transactions available in the system log not to be replicated. Therefore, these DDL transactions are not replicated back to the original database, which enables the DDL transactions replication in bidirectional MSA replication environment.

#### ❖ **Setting up bidirectional replication**

- 1 Create a bidirectional MSA replication environment. For steps, see Chapter 12, "Managing Replicated Objects Using Multi-Site Availability," in the *Replication Server Administration Guide Volume 1*.
- 2 Grant "set session authorization" privilege to a maintenance user on the destination database, as shown in the following example:

grant set session authorization to *maint\_user*

3 In the destination database, set dsi\_replication\_ddl to on to enable bidirectional DDL replication, as shown in the following example:

alter connection to *dataserver.database* set dsi\_replication on

4 Replicate DDL transactions.

## **Batching of commands for non-ASE servers**

Replication Server 15.0 allows you to batch commands for non-ASE database servers. By batching commands, you may be able to achieve improved performance in Replication Server.

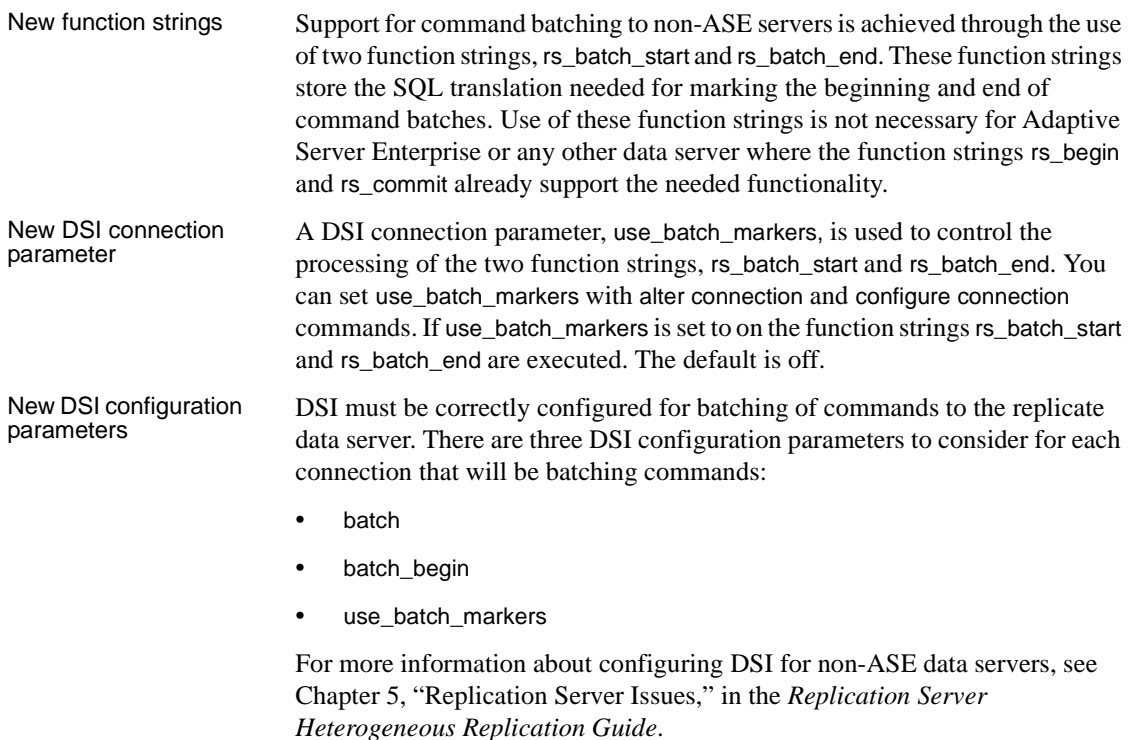

# **SySAM license management**

The Sybase Software Asset Management (SySAM) implementation has changed for this version of Replication Server. The changes include:

- Asset management and reporting tools are provided with SySAM version 2.0. These tools allow you to monitor license usage and compliance.
- A single installation method supports all editions of Replication Server.
- SySAM configuration is no longer optional.
- Flexible SySAM configuration options.
- SySAM licenses are no longer shipped along with order fulfillment. You must obtain license certificates from the Sybase Product Download Center (SPDC).
- SySAM license keys include information about the support plan you purchased. You must update these licenses whenever you renew your support plan.
- Licensing policies are strictly and consistently enforced.
- Replication Server can function under grace periods if cannot obtain a license. These grace periods allow you reasonable time to respond to the issues causing license failure. During the grace period, the Replication Server continues to function normally. However, the Replication Server or any of its features, will shut down at the end of the grace period if licensing issues remain unresolved.
- You can receive real-time e-mail notifications about licensing events.
- Licenses issued from SPDC include information about the host machine where the licenses will be deployed. These licenses cannot be used on another machine without being reissued from SPDC.

**Note** Replication Server 15.0 does not require the REP\_SSL license, as SSL now comes as a part of the basic REP\_SERVER license.

These changes affect the Replication Server installation and configuration process. For pre-installation and SySAM installation information, see the *Replication Server Installation Guide* for your platform.

Plan your SySAM deployment before installing Replication Server.

# CHAPTER 3 **System Changes in Replication Server 15.0**

This chapter describes system changes introduced with Sybase Replication Server version 15.0.

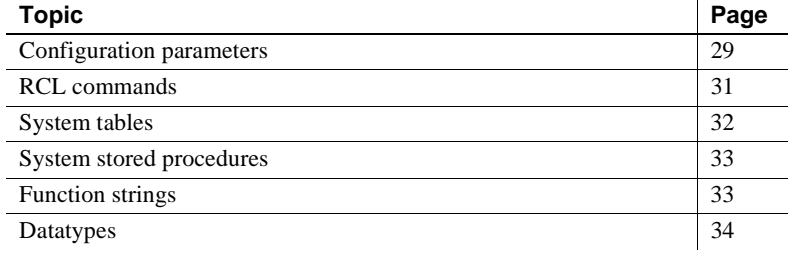

# <span id="page-40-1"></span>**Configuration parameters**

This section summarizes new and changed configuration parameters for Replication Server 15.0.

### **Replication Server parameters**

<span id="page-40-0"></span>[Table 3-1](#page-40-0) describes new Replication Server configuration parameters that are stored in the rs\_config system table and can be set using configure replication server.

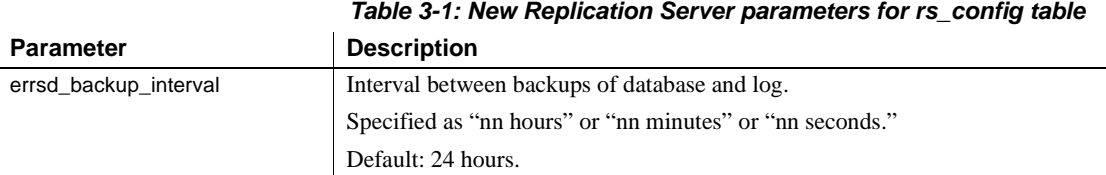

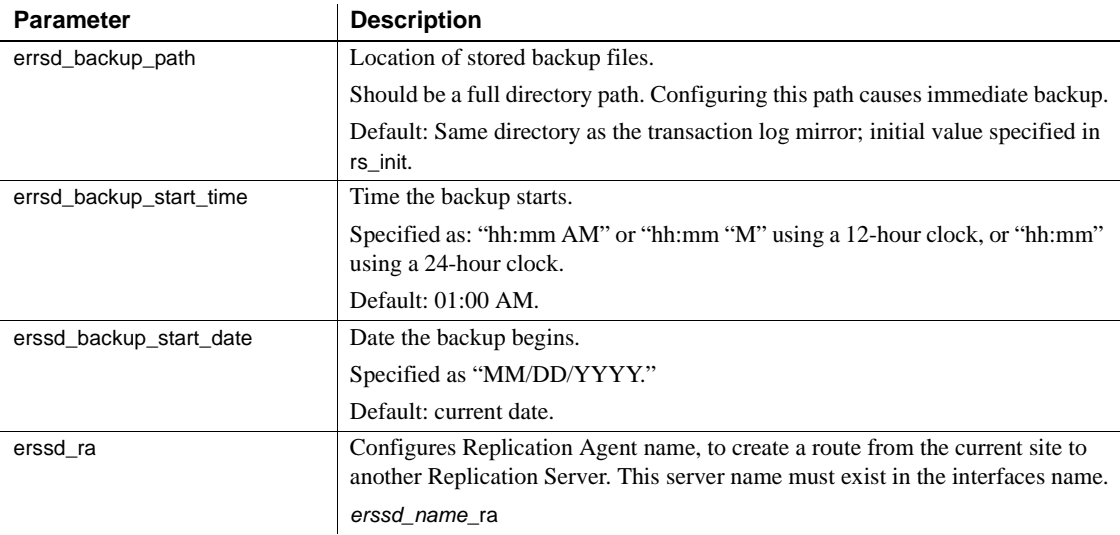

[Table 3-2](#page-41-0) describes changed Replication Server configuration parameters that are stored in the rs\_config system table and can be set using configure replication server.

<span id="page-41-0"></span>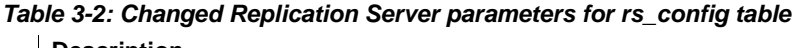

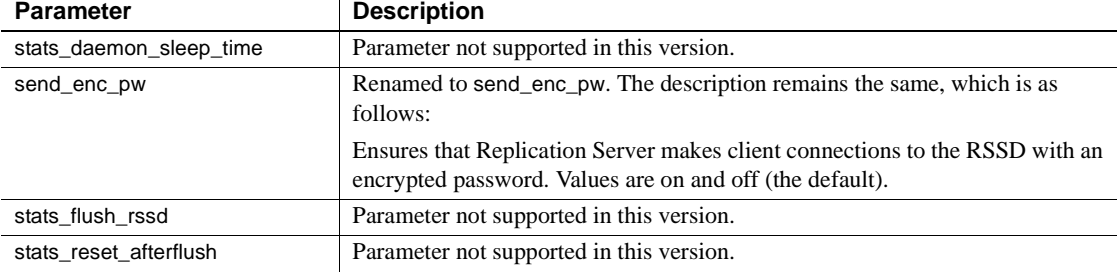

### **Database connection parameters**

[Table 3-3](#page-41-1) describes the new database connection configuration parameters.

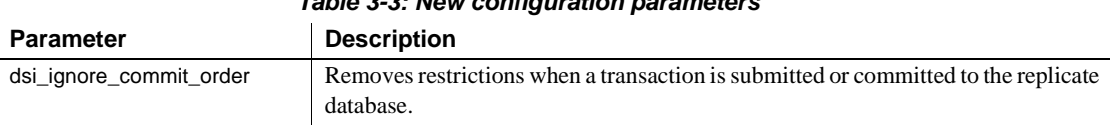

### <span id="page-41-1"></span>*Table 3-3: New configuration parameters*

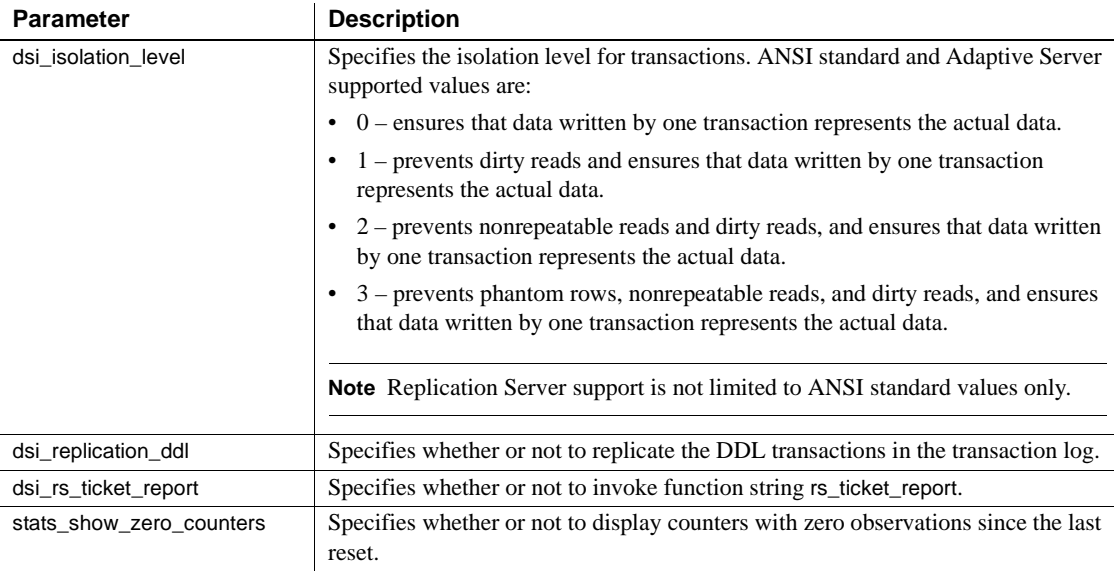

[Table 3-4](#page-42-2) describes changed database configuration parameter.

<span id="page-42-2"></span>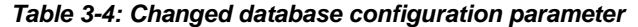

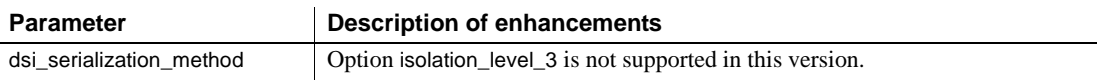

# <span id="page-42-0"></span>**RCL commands**

[Table 3-5](#page-42-1) summarizes new RCL commands.

#### <span id="page-42-1"></span>*Table 3-5: New RCL commands*

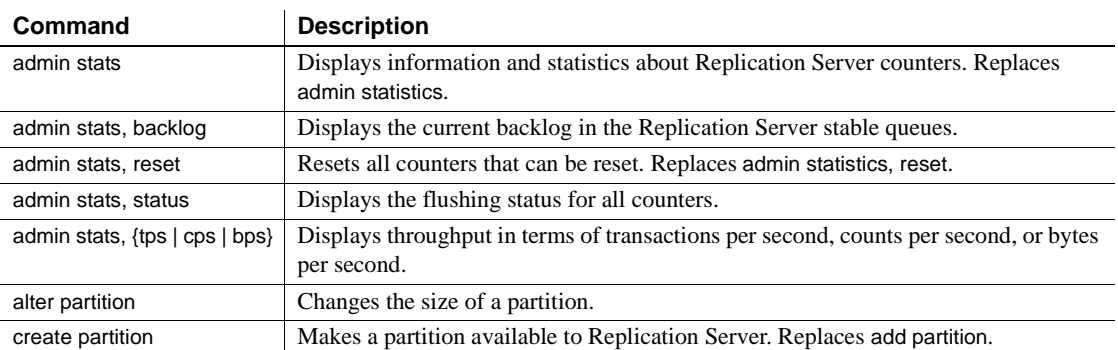

 $\ddot{\phantom{a}}$ 

 $\overline{a}$ L,

 $\ddot{\phantom{1}}$  $\overline{a}$ 

j.  $\overline{a}$ 

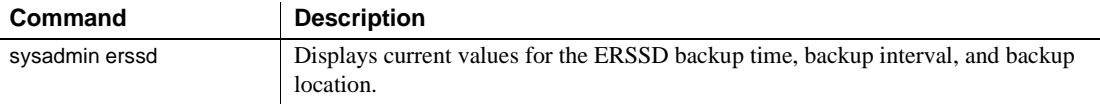

<span id="page-43-1"></span>[Table 3-6](#page-43-1) describes changed RCL commands.

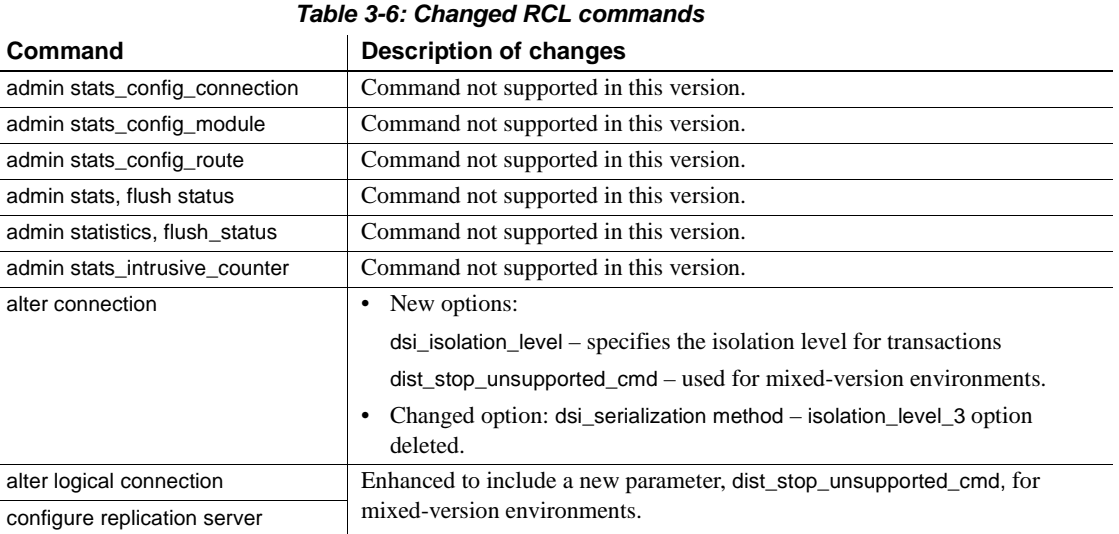

# <span id="page-43-0"></span>**System tables**

[Table 3-7](#page-43-2) describes system table changes.

#### <span id="page-43-2"></span>*Table 3-7: Altered system tables*

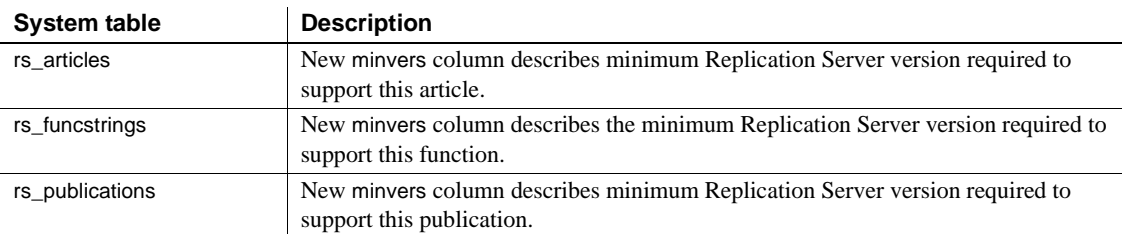

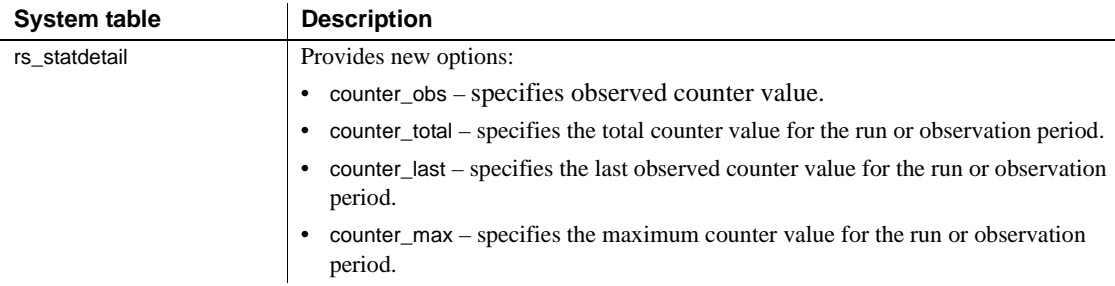

# <span id="page-44-1"></span>**System stored procedures**

[Table 3-8](#page-44-3) describes new system stored procedures.

| <b>System procedure</b> | <b>Description</b>                                                                                                    |
|-------------------------|----------------------------------------------------------------------------------------------------|
| rs_dump_stats           | Extracts Replication Server statistics collected in the RSSD by admin stats to a<br>comma-delimited format.                                                                                                    |
| rs ticket               | Is executed at the primary database. rs_ticket sends a ticket to the primary Replication<br>Server through rs_marker. If the replicate Replication Server is configured to process<br>rs_ticket, Replication Server calls rs_ticket_report at the replicate database.   |
| rs_ticket_report        | Processes a ticket sent by the Replication Server. If at the Replication Server<br>dsi_rs_ticket_report is on and a rs_ticket is received from the primary database, the<br>Replication Server executes rs_ticket_report stored procedure at the replicate<br>database. |

<span id="page-44-3"></span>*Table 3-8: New system stored procedures*

# <span id="page-44-0"></span>**Function strings**

[Table 3-9](#page-44-2) describes new function strings.

| <b>Function string</b> | <b>Description</b>                                                                                                    |
|------------------------|----------------------------------------------------------------------------------------------------|
| rs batch end           | Specifies the SQL statements required to mark the end of a batch of commands. This<br>function string is used with rs_batch_start. |
| rs batch start         | Specifies the SQL statements required in addition to the rs_begin statements to mark<br>the beginning of a batch of commands.      |
| rs_repl_on             | Sets replication on in Adaptive Server for a database connection.                                                                  |

<span id="page-44-2"></span>*Table 3-9: New function strings*

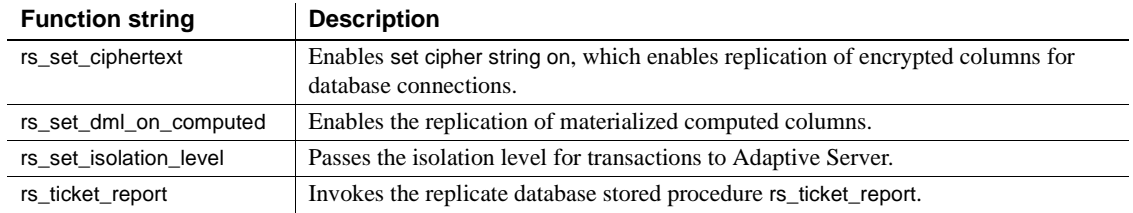

[Table 3-10](#page-45-2) describes changed function strings.

<span id="page-45-2"></span>*Table 3-10: Changed function strings*

| <b>Function string</b>   | <b>Description of changes</b>                                    |
|--------------------------|------------------------------------------------------------------|
| rs set isolation level 3 | Function string not supported in this version.                   |
| rs truncate              | Includes support for the truncate table partition command.       |
| rs writetext             | Includes support to modify unitext data in a replicate database. |

# <span id="page-45-0"></span>**Datatypes**

[Table 3-11](#page-45-1) describes new datatypes.

<span id="page-45-1"></span>*Table 3-11: New datatypes*

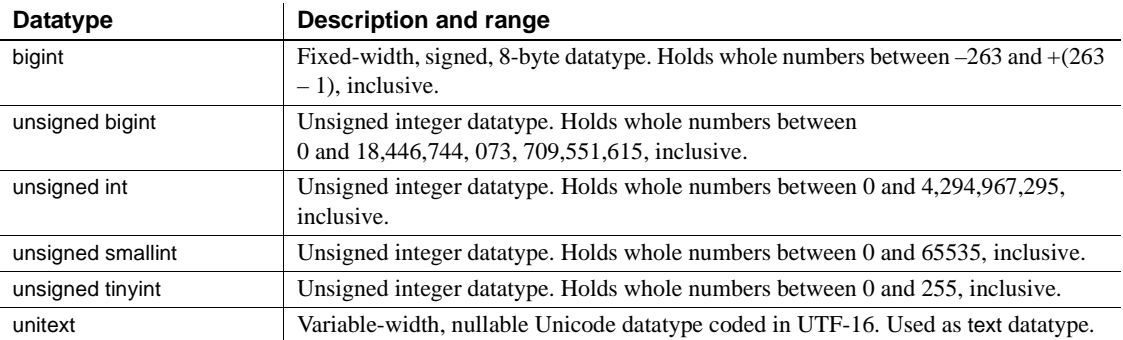

# CHAPTER 4 **New Features in Replication Manager 15.0**

This chapter describes new features in the 15.0 version of the Replication Manager, a plug-in to Sybase Central.

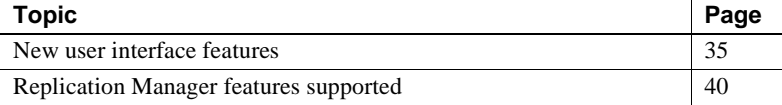

### <span id="page-46-0"></span>**New user interface features**

The Replication Manager supports several new interface features that promote ease-of-use and productivity.

### **Two-tier management solution**

Replication Manager can manage replication environments by connecting directly to servers in the environment without communicating through a management server layer. This two-tier management solution lets you manage small, simple replication environments with fewer than ten servers.

To set up a replication environment in Sybase Central, you select the servers contained in the environment from a drop-down list, which is derived from the local interfaces file, then provide a user name and password that the Replication Manager uses to connect to these servers. These passwords are encrypted when stored in the Sybase Central repository.

### **Three-tier management solution**

If you are managing a large or complex replication environment, you might want to install the Replication Monitoring Services (RMS) server. In a three-tier management solution, RMS server is a middle-management layer that monitors the status of the servers and other components in the replication environment. Replication Manager connects to the servers in the environment through RMS.

The Replication Manager provides the client interface that displays the information provided by RMS.

For more information about RMS and its functionality, see [Chapter 5,](#page-62-0)  ["Introducing Replication Monitoring Services."](#page-62-0)

### **Replication Manager plug-in replaces Replication Server plug-in**

With Replication Server 15.0, the Replication Manager plug-in replaces the Replication Server plug-in as the complete management tool for developing, managing, and monitoring a Sybase Replication Server environment for a two-tier management solution.

In earlier versions, the Sybase Central Replication Server Manager included a Replication Server plug-in and a Replication Server Manager Server (RSM Server) as the software tools to monitor, analyze, troubleshoot, and administer a replication system.

The Replication Server plug-in included a graphical user interface (GUI) integrated with Sybase Central. The Replication Manager plug-in has an interface that is similar to the Replication Server plug-in, but that runs within the Sybase Central, Java Edition framework.

In addition, Replication Manager does not require the RSM Server to manage servers in a replication environment. It communicates directly with the Replication Server and Adaptive Servers in a two-tier management solution.

### **Online help**

Online help for Replication Manager is now available. The online help contains extensive topic-level help that provides a quick reference for all Replication Manager concepts and tasks.

Select Help from the Sybase Central main menu and then select Replication Manager online help.

### **Visual monitoring of status**

The state of each object displays on the object icon, in the parent object Details list, and on the Properties dialog box for that object. You can monitor the status of servers, connections, routes, and queues.

#### **Using the Details list**

When you select an object in the left pane that contains subcomponents or function components, one or more tabs display in the right pane of the Sybase Central window with lists of information. For most objects, a single tab called "Details" displays, which contains a list of general information about the object.

The Details list displays:

- Subcomponents, which are other replication or database objects that are contained in another object.
- Function components, which are components that invoke a wizard when double-clicked. For example, the Add Connection object is a function component that invokes the Add Connection wizard.

### **Event Log pane**

Replication Manager displays an event log in a pane at the bottom of the Sybase Central window. The event log displays:

- Component state changes for connections, routes, and queues
- Server availability changes
- Background thread completion
- RMS event trigger execution

**Note** For more information about RMS and event triggers, see [Chapter 5,](#page-62-0)  ["Introducing Replication Monitoring Services."](#page-62-0)

To display or hide the event log, select Event Log from the View menu.

### **Background processing**

Several tasks performed by Replication Manager can be very time-consuming, such as creating a subscription that also materializes the table. These tasks are now performed in the background, allowing Sybase Central to continue to function. When you start a time-consuming task, Replication Manager displays a message window indicating that a process is running. You can click Stop Process in this window to stop the process.

**Note** The process continues even if the Background Process window is closed.

When a background task completes, the Replication Manager places an event entry in the event log.

#### **Using the Background Processes dialog box**

To see the status of a background process, you can open the Background Processes dialog box, which displays a list of all of the currently running background threads.

To access the Background Processes dialog box, select Search | Background Processes. The Background Processes dialog box opens, displaying the following:

- Process the name of the process.
- Start time the start time of the process.
- Status the status of the process.

### **Replication Manager logging enhancement**

Replication Manager now uses the Sybase Central message logging feature to provide a log of all commands sent by the Replication Manager to any server. Because the log may contain passwords (for example, passwords are needed to create a connection, and these passwords are saved in the log), the Replication Manager provides the ability to turn off command logging.

#### ❖ **Turning command logging on and off**

- 1 Right-click the Replication Manager object (at the top of the tree).
- 2 Select Properties.

3 In the Replication Manager properties dialog box, select Write SQL Commands to Log.

To turn logging off, return to the Replication Manager properties dialog box and unselect the Write SQL Commands to Log check box.

**Warning!** Turning on command logging can fill up the Sybase Central log, causing it to crash. If you turn command logging on, monitor the log closely.

### **Script editors**

Replication Manager provides two script editors, the Replication Command Language (RCL) script editor and the Structured Query Language (SQL) script editor. These editors operate the same way, except the RCL script editor highlights RCL keywords while the SQL script editor highlights SQL keywords.

You can use the script editor to view generated RCL commands, which include syntax to create connection and configuration parameters that can be used to create connections outside the Replication Manager.

With the script editors, you can:

- Select several Replication Server objects and generate RCL for all objects selected.
- Edit and save the generated RCL script.
- Load an RCL script from a file and add it to the current script.
- Resubmit an RCL script to Replication Server.

#### ❖ **Accessing the script editor**

- 1 Select the Replication Server object for which you want to generate RCL.
- 2 Right-click that object.
- 3 Select Generate RCL from the context menu. The RCL Script Editor opens and contains the commands needed to create the object.

# <span id="page-51-0"></span>**Replication Manager features supported**

This section describes the Replication Server 15.0 features that the Replication Manager also supports.

### **Support for new datatypes**

Replication Manager supports the following new datatypes supported by Replication Server 15.0:

- bigint
- unsigned integer datatypes
	- unsigned tinyint
	- unsigned smallint
	- unsigned int
	- unsigned bigint
- unitext

For more details of the datatypes supported by Replication Server 15.0, see [Chapter 2, "New Features in Replication Server Version 15.0."](#page-22-0)

### **Support for DirectConnect**

In version 15.0, the Replication Manager manages a component that represents a Sybase DirectConnect™ data access server. The DirectConnect server acts as an Open Server gateway by converting the Open Client/Server protocol used by Replication Server to the native communication protocol used by the non-Sybase replicate database.

In Sybase Central, the DirectConnect data access server is managed as any other object in the replication environment. The Replication Manager displays the state on the icon of the DirectConnect data access server and on the parent object's Detail list. The state of the server reflects whether the server is available and the state of the back-end data servers.

Limitations In version 15.0, the Replication Manager neither displays the error log nor sets configuration parameters for DirectConnect.

### **Replication support**

Replication Server provides replication at the database, table, and stored procedure levels. Replication Manager allows you to create a replication definition for a database, a table, or a stored procedure. Note that a replication definition for a stored procedure is called a function replication definition. You can create, alter, and delete function replication definitions and function subscriptions.

For more information about creating, altering, and deleting replication definitions and subscriptions, see the Replication Manager online help.

### **Routes**

A route is a one-way message stream from a source Replication Server to a destination Replication Server. Routes carry replication data. You can use Replication Manager to manage routes.

For more information on managing routes using Replication Manager, see the Replication Manager online help.

### **Upgrading routes**

With Replication Server 15.0, you can upgrade routes using the Replication Manager. In earlier versions, the RSM Server provided the route upgrade capability.

The Replication Manager displays a set of all routes in the Replication Server that are eligible to be upgraded. You can select one single route at a time for upgrade. Upon selection of a route, the Replication Manager runs the upgrade process in the background and reports any errors or warnings in the event log.

The new route upgrade implementation provides the following additional functionalities:

- Canceling a route upgrade process the ability to cancel a route upgrade process. However, canceling can leave the replicate Replication Server in an unstable state.
- Recovering from an unsuccessful upgrade a recovery procedure to reset the replicate RSSD. An unsuccessful upgrade can result from either an abnormal termination of the upgrade process or a cancellation of the upgrade process.

#### ❖ **Upgrading a route using Replication Manager**

- 1 In the object tree, select a Replication Server object.
- 2 Right-click the Replication Server object and select Upgrade Route. A dialog box lists all the routes that can be upgraded.
- 3 From the list, select a route and click the Upgrade button.

A background process starts, which on completion indicates whether the upgrade is successful or not.

Limitations The route upgrade implementation has these limitations:

- You cannot currently upgrade multiple routes at the same time.
- Route upgrade is supported only in an environment domain using the two-tier solution.

### **Troubleshooting tools**

Occasionally, an environment stops replicating data. This can happen when a transaction is not formatted correctly, or when a server generates an error. To troubleshoot the situation, you can view the Replication Server queue data and exceptions log.

#### **Accessing the exception log**

Use the exceptions log to troubleshoot a problem with replication.

#### ❖ **Using the exceptions log**

When a transaction is not processed because of a SQL error, you can:

- 1 Issue a resume command with a skip transaction clause to the queue.
- 2 Right-click the connection and select View Exceptions.

The View Exceptions dialog box displays the exceptions log in the Exceptions Log table.

- 3 View the skipped transaction and the erroneous SQL in the exceptions log.
- 4 Filter the display of the exceptions log by selecting the columns in the table: Origin Data Server, Origin Database, and Previous Hours.
- 5 To see the command language associated with a transaction, select it from the Exceptions Log table. The Command Editor text box displays the SQL commands in the transaction.
- 6 Edit the transaction in the text box.
- 7 To resubmit the transaction to the replicate data server, select Resubmit.

#### **Accessing queue data**

Data that is passed between servers (Adaptive Server, Replication Server, and so on) is stored in stable queues within Replication Server. The Replication Manager displays the statistics of queue usage and displays the content of the queues.

#### <span id="page-54-0"></span>**Using the View Queue Data dialog box**

The View Queue Data dialog box lets you filter and sort the data from a queue as an aid in troubleshooting transactions in the queue. You can also edit, delete, or undelete a given command, or purge the first transaction in the queue.

The View Queue Data dialog box contains the following fields:

- Filter fields, which let you select the type of filters that the Replication Manager uses to display data from the queue. These filters include:
	- Column
	- Column value
	- Segment
	- Starting block
	- Number of blocks displayed
	- Number of rows displayed
	- Whether to start at the first active segment or not
	- Whether to include all data to the end of the segment
	- Whether to include all rows or not
	- Whether you want to show deleted data
	- Whether to view all data to the end of the queue
- General buttons, which let you:
	- Display the queue data with the current filters
	- Close the dialog box
	- Purge the first transaction from the queue
- Edit transactions
- Delete transactions
- Undelete transactions
- Group transactions, which returns the Queue Data scrolling list display back to grouped transactions
- Queue Data scrolling list, which contains rows of data from the current queue. Each column contains specific information about the command and transaction contained in each row. For example, to sort the queue data by a specific column, select that column name. The Queue Data scrolling list refreshes, sorting the data according to that column. An arrow displays next to the column name to show that you have sorted the data by that column. The columns you can sort by include:
	- Segment
	- Transaction Name
	- Command
	- Origin Site
	- Origin Commit Time
	- Origin User
	- Transaction ID
	- Origin QID

**Note** You can only delete, undelete, or purge queue transactions when Replication Server is in standalone mode. For more information, see Chapter 3, "Managing Replication Server with Sybase Central," in the *Replication Server Administration Guide Volume 1*.

#### ❖ **Viewing queue data**

- 1 Right-click the queue whose data you want to view.
- 2 Select View Data. The View Queue Data dialog box opens.
- 3 To filter data shown, select one of the filter fields.

For more information, see ["Using the View Queue Data dialog box" on](#page-54-0)  [page 43.](#page-54-0)

4 To sort the data, select segment, transaction, origin, size, status, commit time, or user.

### **Connection status hide options**

You can hide (or filter out) the status of connections if you do not want to see the connection status either on the individual connection icon or as part of the rollup status for Replication Server.

Because the filtering state of the connection status is stored locally by the Replication Manager, different instances of the Replication Manager do not share filtering states. For example, if you create a connection using one instance of the Replication Manager, and then set the Replication Agent status to "hide" for that connection, another Sybase Central plug-in instance monitoring the same environment does not filter the connection status because the filtering information is available only to the original Replication Manager instance.

In addition, any connection created outside of Sybase Central (by rs\_init or from the command line) is not filtered automatically by the Replication Manager. You must set the filtering manually from within Sybase Central.

#### **Filtering connection status in warm standby environments**

If you are creating a warm standby environment, the Replication Manager automatically sets the filtering state for the active Data Server Interface (DSI) thread and standby RepAgent thread connections. You must set filtering for the physical connection manually by selecting one of the connection status hide options from the context menu.

#### **Using connection status hide options**

The options for hiding connection status are as follows:

- Hide the State of the Replication Agent hides the state of the Replication Agent thread in the Details list, on the Connection Properties dialog box, and in the rollup status for the Replication Server to which that Replication Agent thread is connected.
- Hide the State of the DSI Thread hides the state of the DSI thread in the Details list, on the Connection Properties dialog box, and in the rollup status for the Replication Server to which the DSI thread is associated.

#### ❖ **Hiding connection status**

- 1 Right-click the connection whose status you want to hide.
- 2 Select Hide Connection Status from the drop-down menu.

A dialog box shows options for hiding the connection status.

3 Select an option.

The state for that connection now reads "Hidden." The state on the Connection Properties dialog box and in the rollup status for the Replication Server is also hidden. The Event Log records this change.

### **Warm standby wizards**

To create a warm standby environment, you must create the following components in order:

- A logical connection
- A connection to the active database
- A connection to the standby database

Previously, these steps were only part of the Configure Replication Environment wizard, which enables you to build a warm standby environment in one step. With this version of Replication Manager, you can use a separate wizard for each step in the process, which lets you drop and re-create connections as needed.

The three wizards are:

- Add Logical Connection add a logical connection whether you are basing this connection on an existing physical connection or not.
- Add Active Database add an active database connection to an existing logical connection.
- Add Standby Database add a standby database to an existing logical connection that already has an active database connection.

### **Using the Add Logical Connection wizard**

Using the Add Logical Connection wizard, you can add a logical connection whether you are basing this connection on an existing physical connection or not.

#### ❖ **Creating a logical connection**

- 1 In the tree view, select the Logical Connection folder under the Replication Server object.
- 2 In the Details view, double-click Add Logical Connection. The Add Logical Connection wizard starts.
- 3 On the Convert Existing Connection wizard page, verify that the Use an Existing Connection as the Active Connection check box is not selected.
- 4 Enter the database name and data server name for the logical connection.
- 5 Review the summary information for the logical connection.
- 6 If everything looks correct, click Finish. Otherwise, click Back to return to an earlier page in the wizard and change the logical connection information. Then return to the final wizard page and click Finish.

Replication Manager creates the logical connection object.

**Note** You must create the connections to the active and standby databases before you have a working warm standby environment. For more information, see ["Using the Add Active Database wizard" on page 47](#page-58-0) and ["Using the Add](#page-59-0)  [Standby Database wizard" on page 48](#page-59-0).

#### <span id="page-58-0"></span>**Using the Add Active Database wizard**

Using the Add Active Database wizard, you can add an active database connection to an existing logical connection.

- ❖ **Creating an active database connection**
	- 1 In the Details view, right-click the logical connection object you created using the Add Logical Connection wizard.
	- 2 Select Add Active Database. The Add Active Database wizard starts.
	- 3 Select the active server and active database.
	- 4 Select the Replication Server that will manage the database connections.
	- 5 Enter the user name and password of the maintenance user.
	- 6 Select the user name and password that the RepAgent will use to connect to Replication Server.

If the RepAgent user does not exist, the wizard creates one for you and gives it a default name and password. Accept the defaults, or enter your own values.

- 7 Select the Enable all objects in the active database check box to enable database objects.
- 8 Review the summary information about the replication environment.
- 9 If everything looks correct, click Finish. Otherwise, click Back to return to an earlier page in the wizard and change the replication environment information. Then return to the final wizard page and click Finish.

Replication Manager creates the active database connection.

#### <span id="page-59-0"></span>**Using the Add Standby Database wizard**

Using the Add Standby Database wizard, you can add a standby database to an existing logical connection which already has an active database connection.

#### ❖ **Creating a standby database connection**

- 1 In the Details view, right-click the logical connection object you created using the Add Logical Connection wizard.
- 2 Select Add Standby Database. The Add Standby Database wizard starts.
- 3 Select the standby server and standby database.
- 4 Select the Replication Server that will manage the database connections.
- 5 Enter the user name and password of the maintenance user.
- 6 Select the user name and password that the RepAgent will use to connect to Replication Server.

If the RepAgent user does not exist, the wizard creates one for you and gives it a default name and password. Accept the defaults, or enter your own values.

- 7 Select the materialization method.
- 8 Select one of the following options:
	- Initialize Standby Database with Dump Load, which initializes the standby database with the current data dump from the active database.
	- Use Dump Marker in Transaction Log, which replicates transactions that are executed between the time the active database is enabled and the time the data is dumped.
- 9 Review the summary information about the replication environment.
- 10 If everything looks correct, click Finish. Otherwise, click Back to return to an earlier page in the wizard and change the replication environment information. Then return to the final wizard page and click Finish.

Replication Manager creates the standby database connection.

**Note** Before you use your warm standby environment, resume the DSI thread on the replicate database connection, if necessary.

#### **Thread management**

Replication Manager displays the state of the threads in the Replication Server. If the thread is directly related to another Replication Server component, such as a connection, route, or queue, then the thread component is represented in Sybase Central by the related component and its features. For example, the Replication Agent thread (RepAgent) or DSI threads are represented by the associated connection component. The DSI EXEC thread, however, is not represented by another component.

#### **Using thread context menus**

The Thread context menus give you access to the menus of a related component, if a related component exists for a particular thread. For example, if you right-click a DIST thread, the context menu displays Connection and Copy. If you select Connection, a context submenu displays, showing you the commands from the connection context menu.

**Note** Some thread objects are not related to a component and, therefore, do not give access to a submenu. For example, if you right-click a DSI EXEC thread, the context menu displays only the Copy command.

The following table shows the mapping of thread objects to related components:

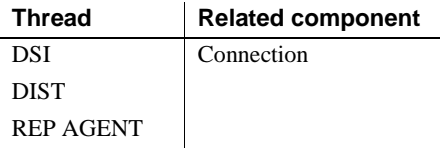

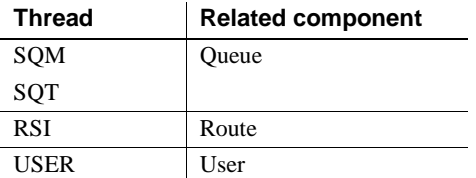

#### **Viewing the Details list and other thread information**

When you select the Threads folder in the left pane, the Details list and tab display, as well as several other tabs. These other tabs give you access to additional information about each type of thread, as follows:

- DIST displays information about distributor threads.
- DSI displays information about DSI threads.
- RSI displays information about RSI threads.
- SQM displays information about SQM threads.
- SQT displays information about SQT threads.

See the *Replication Server Administration Guide Volume 1* for more information about Replication Server threads.

#### **Using thread information**

You can copy information about a thread from any of the thread information lists to the system clipboard. The columns of data in each list are separated by tabs so that you can paste the columns directly into a columnar format such as a spreadsheet.

#### ❖ **Copying thread information**

- 1 Right-click the thread in the right pane.
- 2 Select Copy.
- 3 Go to the destination file and paste the information as you would any text.

For example, if you select the DIST thread number 19 for a Replication Server called "myRepServer," then select Copy from the menu and paste that information into a file, the results look similar to the following:

19 Awaiting Wakeup 102 myRepServer.emb2 102 P Normal 0 1 0 21787 43856 0 0 0 14

# CHAPTER 5 **Introducing Replication Monitoring Services**

<span id="page-62-0"></span>This chapter introduces a new Replication Server 15.0 component called the Replication Monitoring Services (RMS). RMS is the new middle-management monitoring layer that replaces the existing Replication Server Manager and provides monitoring services for large and complex replication environments.

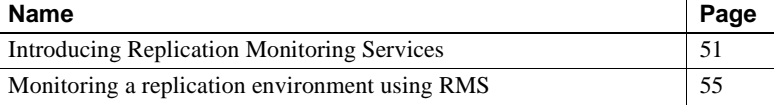

# <span id="page-62-1"></span>**Introducing Replication Monitoring Services**

Replication Monitoring Services (RMS) replaces the functionality of the existing Replication Server Manager Server (RSM Server). RMS monitors the servers and components in a replication environment, provides the ability to control the flow of data in the replication environment, and sets the configuration parameters.

RMS functionality is available through the Replication Manager plug-in to Sybase Central and the command line API. Replication Manager provides commands to create, modify, or delete replication objects, while RMS provides an API to monitor, manage, and configure the replication environment.

RMS is applicable only for a three-tier management solution.

Three-tier management A three-tier management solution is for large and complex replication environments consisting of ten or more Replication Servers. The Replication Manager connects to the servers in the environment through RMS. RMS provides the monitoring capabilities for the replication environment.

RMS monitors the status of servers and other components in the replication environment, and the Replication Manager plug-in provides the client interface that displays the status information provided by the RMS.

[Table 5-1](#page-63-0) lists the features supported in the Replication Server Manager, a component in the earlier versions, and in the Replication Monitoring Services, the new component in version 15.0.

| <b>Feature</b>                                                                                                    | <b>Replication</b><br><b>Server Manager</b> | <b>Replication</b><br><b>Monitoring</b><br><b>Services</b> |
|----------------------------------------------------------------------------------------------------|---------------------------------------------|------------------------------------------------------------|
| Allows you to manage, monitor, and configure replication system<br>components                                                                                               | X                                           | X                                                          |
| Monitors the availability of servers and the state of all connections and<br>routes                                                                                         | X                                           | X                                                          |
| Manages a warm standby environment                                                                                                    | X                                           | X                                                          |
| Supports multi-site availability                                                                                                    |                                             | X                                                          |
| Supports the Embedded RSSD                                                                                                    | X                                           | X                                                          |
| Provides support for SSL and network-based security (DCE/Kerberos)<br>security between servers in a replication environment                                                 | X                                           |                                                            |
| Runs on Microsoft Windows platforms as well as all UNIX platforms<br>supported by Replication Server                                                                        |                                             | X                                                          |
| Provides a server-centric view of the replication environment                                                                                                    | X                                           | X                                                          |
| Enables administration of a logical group of servers                                                                                                    |                                             | X                                                          |
| Sets configuration parameters of Replication Servers, Replication<br>Agents, the Adaptive Server Enterprise Replication Agent thread<br>(RepAgent), connections, and routes | X                                           | X                                                          |
| Monitors the latency and the state and performance of a replication path                                                                                                    | X                                           | X                                                          |
| Provides commands to create, alter, and delete replication objects                                                                                                    | X                                           |                                                            |
| Provides logging and tracing of server commands                                                                                                    | X                                           | X                                                          |
| Generates a rollup status for Replication Servers and Adaptive Servers                                                                                                    | X                                           | X                                                          |
| Executes user-defined scripts for events in the replication environment                                                                                                    | X                                           | X                                                          |

<span id="page-63-0"></span>*Table 5-1: Difference in features supported in RSM and RMS*

### **Monitoring servers in the replication environment**

Using RMS, you can monitor the following servers in your replication environment:

- Adaptive Server Enterprise
- Adaptive Server Anywhere and IQ
- Replication Agent
- Mirror Replication Agent
- DirectConnect
- Open Server
- Replication Server
- Remote RMS servers

### **Software requirements and compatibilities**

Replication Monitoring Services requires the following software:

- JRE version 1.4.2.03
- Sybase Unified Agent Framework (UAF) version 1.5.0.97
- jConnect<sup>™</sup> for JDBC™ version 6.0

### **Installation**

You can use InstallShield to install the Replication Monitoring Services component at the same time you install Replication Server.

If you specify a Typical or Full installation when you install Replication Server 15.0, InstallShield automatically installs the Replication Monitoring Services component along with Sybase Central and Replication Manager.

### **Starting and stopping RMS**

RMS is a Java application built using the Sybase Unified Agent Framework (UAF). To start or stop RMS you must start or stop UAF.

#### ❖ **Starting RMS**

- 1 Navigate to the Replication Server installation directory, *%SYBASE%* on Windows, or *\$SYBASE* on UNIX.
- 2 Set the environment variables by executing SYBASE.bat (Windows) or by sourcing SYBASE.csh (UNIX).
- 3 Change to the *%SYBASE\_UA%\bin* directory (Windows) or the *\$SYBASE\_UA/bin* directory (UNIX).
- 4 In Windows, execute agent.bat or add this command to run Unified Agent (UA) in the background. Similarly on UNIX, execute agent or add this command to run UA in the background.

#### ❖ **Stopping RMS**

- 1 Navigate to the Replication Server installation directory, *%SYBASE%* on Windows, or *\$SYBASE* on UNIX.
- 2 Set the environment variables by executing SYBASE.bat (Windows) or by sourcing SYBASE.csh (UNIX).
- 3 Stop RMS:
	- If an Adaptive Server Unified Agent is running, enter one of these commands:

```
shutdown [-port rmi-port] [-U username] 
[-P password]
```
Or

```
shutdown [-port rmi-port] [-user username] 
[-password password]
```
where:

- *rmi-port* value is 9999.
- *username* and *password* are the values configured for the UA.
- If RMS is the only Unified Agent running, enter shutdown.bat (Windows) or shutdown (UNIX).

### **Connecting to RMS in Sybase Central**

To connect to RMS in Sybase Central:

- 1 Select the Connect icon from the toolbar. The Connect to a Replication Domain window opens.
- 2 Select the RMS Server radio button.
- 3 Enter the user name and password required to connect to RMS.
- 4 Select RMS from the list of servers in the drop-down list or click the Options button to provide the connection information for the RMS.
- 5 Enter a server name, host, and port number.
- 6 Click OK.

The RMS server is added to the object tree in Sybase Central.

## <span id="page-66-0"></span>**Monitoring a replication environment using RMS**

To monitor a replication environment, you must set up a RMS domain. This domain consists of the servers in your environment you want to monitor using the RMS. In a three-tier management solution, the Replication Manager connects to the RMS, which then connects to the various servers in your replication environment.

To set up the RMS domain and monitor servers in this domain, you can either:

- Use the Replication Manager plug-in graphical interface, or
- Use command line API

In a three-tier replication environment, you can perform some monitoring through Replication Manager, and additional monitoring through the RMS API at the command line.

The following sections provide information on how to monitor RMS using the Replication Manager plug-in and the API. For those tasks for which you can use both interfaces, only the Replication Manager plug-in is described in detail, while the name of API is identified. For those tasks that can be performed using only the API, detailed API information is given.

### **Adding and dropping servers for monitoring in Sybase Central**

Add and drop servers in a three-tier environment in the same way as in a twotier environment.

#### **Adding a server**

The servers that you add for monitoring in a three-tier solution can be from anywhere in your network. This allows you to monitor replication systems that are distributed worldwide.

You can use Replication Manager wizard to add a server to a RMS domain. Depending on the type of server you are adding (Adaptive Server, Replication Server, RepAgent, Open Server™, Sybase Replication Agents, DirectConnect), the wizard prompts for different information.

Before you add a server, have this information available:

- The server's name.
- The type of server you are adding.
- The user name and password used to administer the server. The login must have System Administrator privileges on the server.
- *Replication Server only* the user name and password of the RSSD primary user.

To add servers to the RMS server folder in Sybase Central:

- 1 Select the RMS.
- 2 Select File | New | Servers, or double-click the Add Servers icon in the right pane of the main window.
- 3 Enter the required information in the wizard dialog boxes.

The servers are added to the Sybase Central viewer under the RMS server in the object tree.

API command to add server to monitor Use add *server* to add a server to be monitored by RMS. For detailed information about this API, see Chapter 9, "Replication Monitoring Services API," in the *Replication Server Reference Manual*.

#### **Dropping a server**

To drop a server from the RMS domain:

- 1 Select the server you want to drop.
- 2 Do one of the following:
	- Click the Delete icon from the toolbar.

• Right-click the selected server and select Delete from the context menu.

**Note** Although Sybase Central removes the server from the RMS server folder, the server is not actually removed from your replication system. Therefore, the server name may still appear in the dialog boxes because there are routes or database connections associated with it.

API command to drop server from being monitored

Use drop *server* to drop a server that is being monitored by RMS. For detailed information about this API, see Chapter 9, "Replication Monitoring Services API," in the *Replication Server Reference Manual*.

### **Viewing monitored objects in Sybase Central**

Viewing monitored objects in Replication Manager is the same as viewing objects in a two-tier environment.

In the object tree, double-click or expand the RMS icon to view the replication objects managed by RMS. Under RMS, you can view the monitored servers and its components such as connections, routes, queues, and threads. When you select a particular replication object such as the Routes folder, you can view the list of created routes. You can manage these replication objects using Replication Manager.

### **Setting configuration parameters for monitored replication objects**

You can set the configuration parameters for the following replication objects monitored by RMS:

- Replication Server
- Replication Agent thread
- Remote RMS server
- Database connections and logical connections
- **Routes**

To set the configuration properties of an object, in Replication Manager

1 Select the object and choose File | Properties. The property sheet for the object opens.

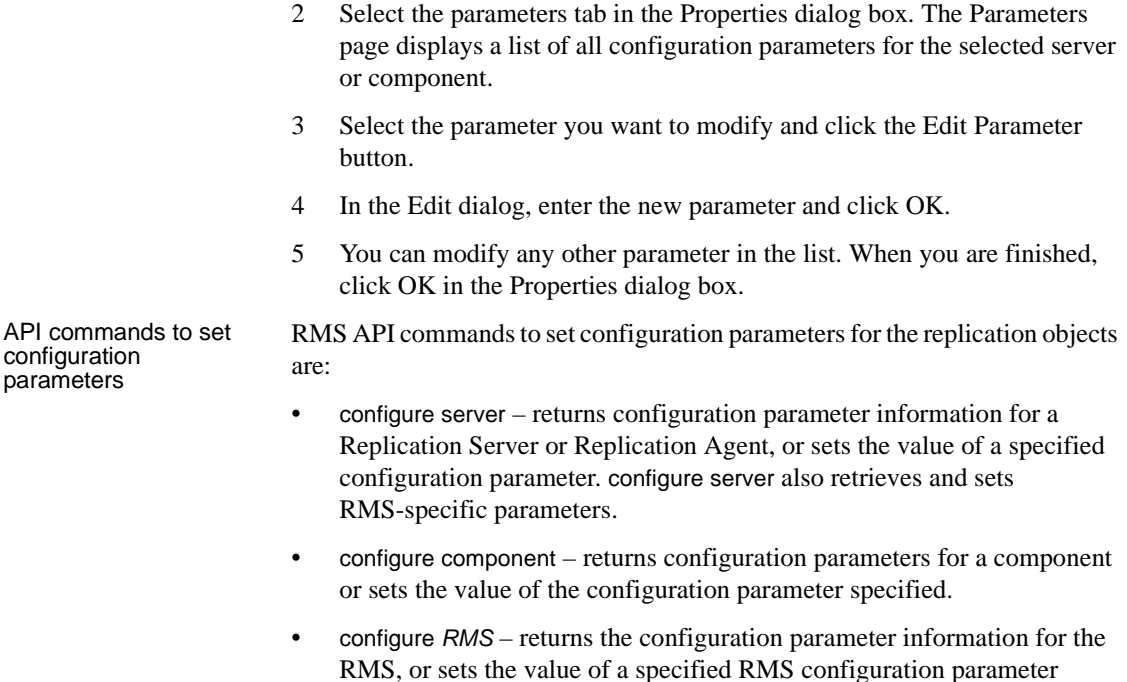

For detailed information about these APIs, see Chapter 9, "Replication Monitoring Services API," in the *Replication Server Reference Manual*.

### **Monitoring a logical group of servers**

RMS enables you to define a set of servers as a logical group and monitor the group as a single entity. You can have many logical groups in your replication environment. The servers in a group can belong to different logical groups. However, all servers in one logical group must be of the same type. For example, you can have one logical group of all Replication Servers and another for all Adaptive Servers. When you issue any command to a group, it affects all the servers contained in this logical group.

You can delete logical groups. When you delete a logical group, only the group is deleted, not the servers within the group.

RMS also returns a rollup status for each group or each server in a group. Rollup status shows the lowest status reported, for example, if any server in a group is not UP, then the group status is reported as SUSPECT.

API commands to create/delete/list logical groups

RMS API commands to manage logical groups are:

- create group defines a logical group of servers.
- delete group deletes a logical group that was added using the create group command.
- get group returns a result set that contains either a list of the groups and a rollup status for each group or for each server.

For detailed information about these APIs, see Chapter 9, "Replication Monitoring Services API," in the *Replication Server Reference Manual*.

### **Suspending or resuming components in the replication environment**

You can suspend or resume the following monitored components in the replication environment:

- RepAgent in Adaptive Server
- Replication Agent and DSI connection in Replication Server
- Routes
- Queues (resume only)
- Replication in a Replication Agent

In Sybase Central, select the monitored connection or route from the RMS Server folder in the object tree:

- To suspend a monitored connection or route, select the connection or route object from the RMS Server folder and select Suspend from the context menu.
- To resume a monitored connection or route, select the connection or route object from the RMS Server folder and select Resume from the context menu.

RMS API commands to suspend or resume components in the replication environment are:

- suspend *component* suspends a component in a specified server.
- suspend *replication* suspends replication in a Replication Agent.
- resume *component* resumes a component in a specified server.
- resume *replication* resumes replication in a Replication Agent.

API commands to suspend/resume replication components

For detailed information about these APIs, see Chapter 9, "Replication Monitoring Services API," in the *Replication Server Reference Manual*.

### **Shutting down monitored servers**

RMS enables you to shut down any monitored Replication Server, Replication Agent, or Mirror Replication Agents.

In Sybase Central, select the monitored server or RMS in the object tree and select Shutdown from the context menu. To shut down a group of servers, select the logical group folder and select Shutdown All from the context menu.

API command to shut down Replication Server, group, or RMS

Use shutdown *server* to shut down one or more, or group of monitored Replication Servers or RMS. For detailed information about this API, see Chapter 9, "Replication Monitoring Services API," in the *Replication Server Reference Manual*.

### **Generating rollup status for servers**

The RMS status shows the lowest status reported, for example, if the status of any server in the list is not UP, then the status for the RMS is reported as SUSPECT.

For example, the status of the Adaptive Server reflects the status of its Replication Agent threads. If any of the monitored Replication Agent threads in the Adaptive Server are not UP, then the state of the Adaptive Server is set to SUSPECT.

For more information about RMS server and component states, see Appendix C, "RMS Server and Component States," in the *Replication Server Reference Manual*.

RMS API commands to view rollup status information and the various server states are:

- get servers returns a list of servers that are monitored by the RMS, and the status of the RMS environment.
- get status description retrieves the list of status descriptions for a server or component.

For detailed information about these APIs, see Chapter 9, "Replication Monitoring Services API," in the *Replication Server Reference Manual*.

API commands to view rollup status information
#### <span id="page-72-2"></span>**Generating latency and heartbeat information**

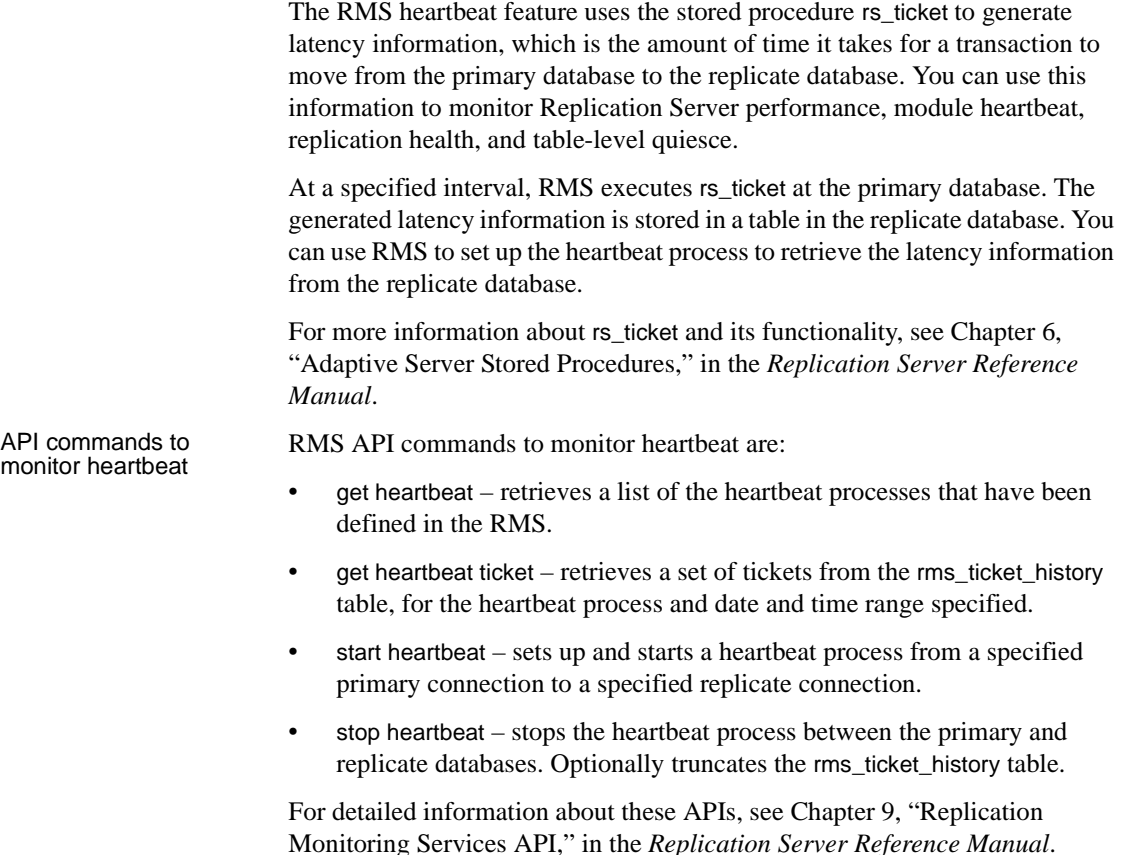

#### <span id="page-72-0"></span>**Adding event triggers**

<span id="page-72-3"></span>Replication Monitoring Services is designed to monitor the replication environment. When something happens in your environment, server and component status changes. These changes are displayed in the event log. RMS allows you to create event triggers to monitor these changes.

<span id="page-72-1"></span>Event triggers notify you when some events occur in the replication environment. RMS executes the script when the specified event occurs. For example, a user can set up a script to be notified with an e-mail message when a connection suspends. You can create an event trigger for any server or component that the RMS monitors.

#### ❖ **Creating an event trigger for a Replication Server**

- 1 In the object tree, select the Replication Server.
- 2 On the right side of the desktop, select the event log pane.
- 3 Double-click the Add Server Event Trigger icon.
- 4 Select the status change that will trigger the event.
- 5 As an option, enter a "Wait before executing" value. This notifies RMS to wait for the event to change before executing the trigger.
- 6 To execute a trigger at each monitoring interval, rather than only once, select "Execute at Each Interval."
- 7 Enter the name of the script for RMS to execute when the event occurs.
- 8 Click OK. The new event displays in the Event Log pane.

API commands to<br>add/drop/get triggers

RMS API commands for trigger-related tasks are:

- add *event* trigger sets up a trigger, such as a process or a script, that is executed by the RMS when a specific event occurs.
- drop *event* trigger removes a trigger that the RMS is monitoring.
- get triggers displays information about the triggers that are monitored by the RMS.

For detailed information about these APIs, see Chapter 9, "Replication Monitoring Services API," in the *Replication Server Reference Manual*.

# CHAPTER 6 **New Features in Replication Server Version 12.6**

This chapter describes the new features introduced with Sybase Replication Server version 12.6 and 12.5 EBF.

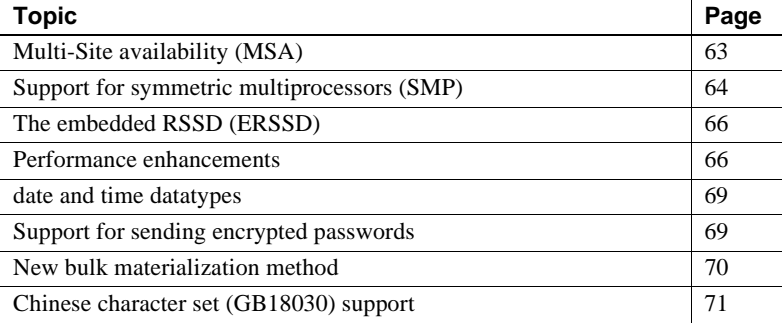

## <span id="page-74-0"></span>**Multi-Site availability (MSA)**

<span id="page-74-1"></span>MSA extends Replication Server replication capabilities and can make the process of setting up a replication system both faster and easier.

Some of the features that MSA provides include:

- A simple replication methodology that requires only one replication definition for the primary database and only one subscription for each subscribing database.
- A replication filtering strategy that lets you choose whether or not to replicate individual tables, transactions, functions, system stored procedures, and data definition language (DDL).
- Replication of DDL to any replicate database—including non–warm standby databases.
- Replication to multiple replicate sites—for standby as well as nonstandby databases.

<span id="page-75-2"></span>You can overlay MSA scenarios onto your existing replication structure. The procedures for implementing MSA are similar to those you already use to replicate to warm standby or replicate databases.

Database replication When you use table and function replication, you describe each piece of data that is to be replicated using individual table and function replication definitions and subscriptions. This methodology allows you to transform data and provides fine-grained control over the information being entered in the replicate database. However, you must mark each table or function to be replicated, create a replication definition for each replicated table or function, and create subscriptions for each replication definition at each replicate database.

> MSA lets you identify specific database objects: tables, functions, transactions, DDL, and system stored procedures in a single replication definition. You can choose to replicate the entire database; or you can choose to replicate—or not replicate—specific tables, functions, transactions, DDL, and system stored procedures in that database. If you do not need to replicate partial tables, MSA can provide replication while affording the advantages of simple setup and maintenance.

When the replicate is a warm standby database In the non-MSA warm standby scenario, changes to the primary database are copied directly to the warm standby database without alteration. This methodology allows replication of DDL. To change or qualify the data sent, you must add table and function replication definitions. Each primary database

<span id="page-75-3"></span>can have one, and only one, standby database.

MSA provides all the features of traditional Sybase warm standby. In addition, MSA:

- Enables replication to multiple standby databases
- Provides the option to replicate or not replicate specific database objects

MSA supports the use of logical connections.

## <span id="page-75-0"></span>**Support for symmetric multiprocessors (SMP)**

<span id="page-75-1"></span>Replication Server 12.6 lets you run Replication Server on either symmetric multiprocessor (SMP) or single-processor platforms. Replication Server's multithreaded architecture supports both hardware configurations.

<span id="page-76-2"></span><span id="page-76-1"></span><span id="page-76-0"></span>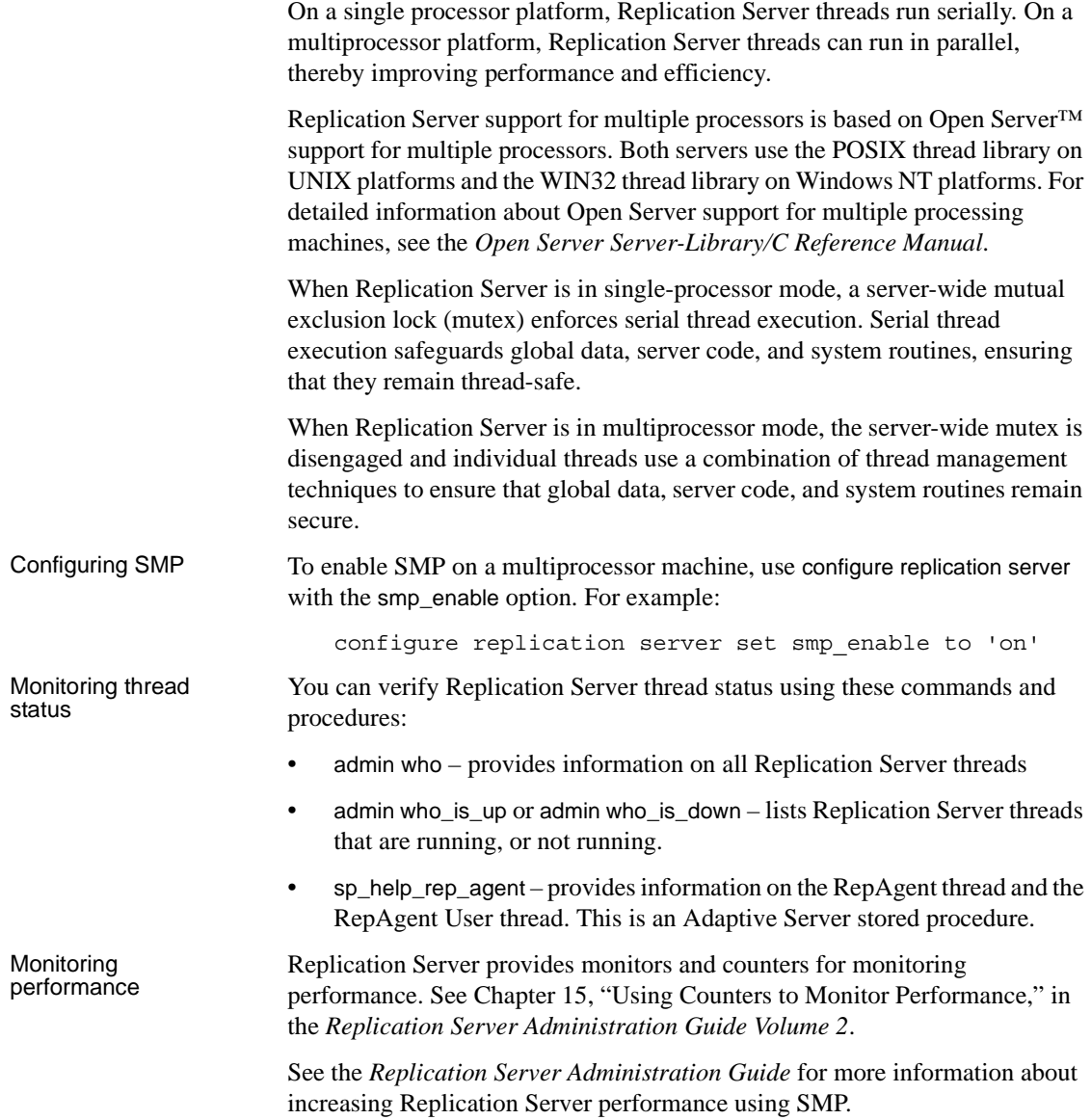

## <span id="page-77-0"></span>**The embedded RSSD (ERSSD)**

<span id="page-77-4"></span><span id="page-77-3"></span>Replication Server can run either on an Adaptive Server Replication Server System Database (RSSD) or on an embedded RSSD (ERSSD). ERSSD is designed for users who do not want to manage the Replication Server RSSD in Adaptive Server. Replication Server is easier to install and manage with ERSSD. If you select embedded RSSD when you install Replication Server, ERSSD is automatically installed, configured, and started in the background. It is self-maintained. Backup procedures are automatic and pre-configured. Limitations Currently, you cannot create a route originating from Replication Server with ERSSD. Nor can you migrate between RSSD and ERSSD. To use the ERSSD, you must select it when you install Replication Server. For more details, see the *Replication Server Installation Guide* and the *Replication Server Administration Guide*.

### <span id="page-77-1"></span>**Performance enhancements**

Replication Server 12.6 includes new performance enhancements. See Chapter 16, "Performance Tuning," in the *Replication Server Administration Guide Volume 1* for detailed information about these enhancements.

#### **Better management of empty transactions**

<span id="page-77-5"></span>Transactions that contain only a begin and a commit statement can degrade the performance of warm standby connections. To enhancement performance, these transactions are now deleted from the inbound queue as they are read.

To further enhance performance, Sybase recommends that you also tune your application to eliminate as many of these empty transactions as possible.

#### **Internal commit control for parallel processing**

<span id="page-77-2"></span>To resolve conflicting updates when using parallel processing, Replication Server must maintain transaction commit order and resolve commit consistency deadlocks.

<span id="page-78-0"></span>Replication Server introduces a new method to maintain commit control using the function string rs\_dsi\_check\_thread\_lock. Replication Server uses rs\_dsi\_check\_thread\_lock to check whether the current DSI executor thread is blocking another replicate database process. This new method handles commit control within Replication Server thus requiring less network I/O than other methods, and may result in the rollback of only one transaction instead of many.

New database connection parameters used with internal commit control are:

- dsi\_commit\_check\_locks\_intrvl
- dsi\_commit\_check\_locks\_max
- dsi\_commit\_control

#### **New Replication Server configuration parameters**

You can use new Replication Server configuration parameter to fine-tune Replication Server performance.

- sqt init read delay the amount of time an SQT thread sleeps while waiting for an SQM read before checking for new instructions in its command queue.
- sqt\_max\_read\_delay the maximum amount of time an SQT thread sleeps while waiting for an SQM read before checking for new instructions in its command queue.

#### **New database configuration parameters**

You can use new database connection configuration parameters to fine-tune Replication Server performance.

- dsi\_commit\_check\_locks\_intrvl specifies the number of milliseconds (ms) the DSI executor thread waits between executions of the rs\_dsi\_check\_thread\_lock function string. Used with parallel DSI.
- dsi\_commit\_check\_locks\_max specifies the maximum number of times a DSI executor thread checks whether it is blocking other transactions in the replicate database before rolling back its transaction and retrying it. Used with parallel DSI.

• dsi\_commit\_control – specifies whether commit control processing is handled internally by Replication Server using internal tables (on) or externally using the rs\_threads system table (off). Used with parallel DSI.

#### **Changed database configuration parameters**

The database connection parameters dsi\_serialization\_method and dsi partitioning rule have changed.

dsi serialization method specifies how and when parallel DSI threads can start. It includes these new or changed options:

- no\_wait specifies that a transaction can start as soon as it is ready without regard to the state of other transactions.
- wait for start specifies that a transaction can start as soon as the transaction scheduled to commit immediately before it has started. Replaces the none option. When used with the origin partitioning parameter, this option replaces the single transaction per origin serialization method.
- isolation level  $3 i$ s the same as wait for start, except that DSIs will specify isolation level 3 when connecting to the replicate database.
- wait for commit specifies that a transaction can start only when the previous transaction is ready to commit.
- none maintained for backward compatibility. Replaced by wait\_for\_start.
- single transaction per origin maintained for backward compatibility. Replaced by dsi\_serialization\_method set to wait\_for\_start and dsi partitioning rule set to origin.

dsi\_partitioning\_rule specifies the partitioning rules the DSI uses to partition transactions among available parallel DSI threads. It includes these new options:

- origin specifies that transactions with the same origin must be serialized when applied to the replicate database.
- origin sessid specifies that transactions with the same origin *and* the same process ID (SPID in Adaptive Server) must be serialized when applied to the replicate database. The LTL version must be 600 or later.

Sybase recommends that you try setting dsi\_partitioning\_rule to origin\_sessid, time as this setting may provide the most efficient partitioning.

### <span id="page-80-2"></span><span id="page-80-0"></span>**date and time datatypes**

There are two new datatypes, date and time, in Replication Server. These datatypes extend the existing datetime and smalldatetime datatypes, providing date and time columns to replicate and standby databases. Both are fixed-width 4-byte datatypes that support rs\_subcmp, and mixed-version environments.

Replication Server version 12.6 with date and time datatype support is backward-compatible with earlier versions of Adaptive Server. However, earlier versions of Adaptive Server do not recognize date and time, and thus can send only datetime and smalldatetime data.

The new columns generated by date and time datatypes allow you to replicate date and time data to both standby and replicate databases. These columns can be part of the primary key in a replication definition, and are searchable columns in a replication definition. You can use date and time columns in the where clause of define subscription, create subscription, or create article. In the same way, the date and time columns are searchable parameters in a function replication definition, again used in the where clause of define subscription, create subscription, or create article.

| Datatype      | Range                                                                          | Storage needed |
|---------------|--------------------------------------------------------------------------------|----------------|
| date          | January $1,0001$ to<br>December 31, 9999                                       | 4              |
| time          | $12:00:00$ AM to<br>11:59:59.999 PM                                            | 4              |
| smalldatetime | January 1, 1900 to June 6,<br>2079; 12:00:00AM to<br>11:59:59:999 PM           | 4              |
| datetime      | January 1, 1753 to<br>December 31, 9999;<br>$12:00:00AM$ to<br>11:59:59.999 PM | 8              |

*Table 6-1: Range and storage needs for date/time datatypes*

## <span id="page-80-1"></span>**Support for sending encrypted passwords**

<span id="page-80-3"></span>Replication Server 12.6 supports the -X option in isql that sends encrypted passwords through the network when making a client connection.

<span id="page-81-2"></span>To ensure that all Replication Server client connections—except the first connection to the RSSD—send encrypted passwords, set the Replication Server configuration parameter send\_enc\_password to on. For example, enter:

```
configure replication server
set send_enc_password to 'on'
```
To ensure that all Replication Server client connections, *including* the first connection to the RSSD, send encrypted passwords, set the configuration parameter RS\_enc\_pw to on in the *rs\_name*.*cfg* file using a text editor.

If RS enc pw is on, all Replication Server connections to the RSSD send encrypted passwords, even if send\_enc\_password is off.

## <span id="page-81-0"></span>**New bulk materialization method**

<span id="page-81-1"></span>Replication Server 12.6 supports a new bulk materialization method for copying or moving a database from a source Adaptive Server to a destination Adaptive Server without shutting down the source Adaptive Server. The Adaptive Server quiesce database ... to *manifest\_file* and mount commands let you quiesce the server and copy or move the database.

To use this bulk materialization method, both the source and destination database servers must be Adaptive Server version 12.5.1 or later.

You can use quiesce database ... to *manifest file* to generate all the data storage information and then use mount to mount the data to a new database—see Chapter 10, "Managing Subscriptions," in the *Replication Server Administration Guide*. You can use quiesce database ... to *manifest\_file* and mount when you add a warm standby database—see Chapter 13, "Managing Warm Standby," in the *Replication Server Administration Guide Volume 1*.

For information about mount and unmount, see Chapter 22, "Database Mount and Unmount," in the *Adaptive Server Enterprise System Administration Guide*.

## <span id="page-82-0"></span>**Chinese character set (GB18030) support**

<span id="page-82-1"></span>Replication Server supports all character sets supported by Adaptive Server Enterprise. Accordingly, Replication Server 12.6 supports the Chinese character set (GB18030).

# CHAPTER 7 **System Changes in Replication Server 12.6**

This chapter describes system changes introduced with Sybase Replication Server version 12.6 and 12.5 EBF.

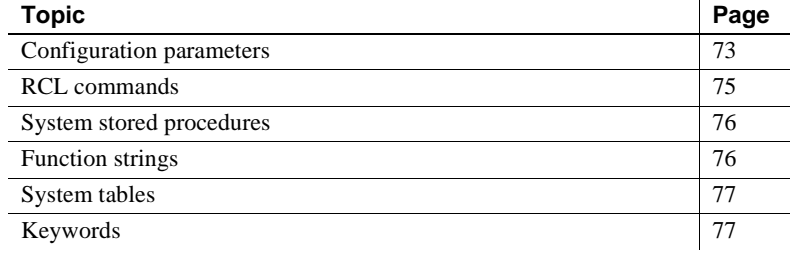

## <span id="page-84-1"></span>**Configuration parameters**

This section summarizes new and changed configuration parameters for Replication Server 12.6.

#### **Replication Server parameters**

[Table 7-1](#page-84-0) describes new Replication Server configuration parameters stored in the *rs\_config* system table.

<span id="page-84-3"></span><span id="page-84-2"></span>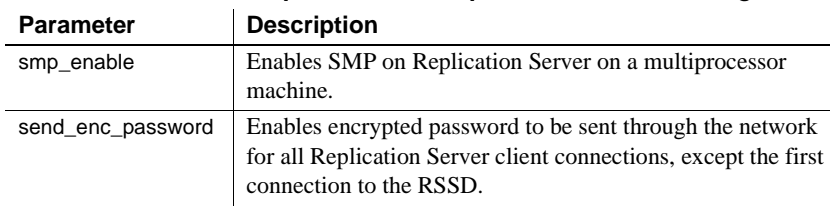

<span id="page-84-0"></span>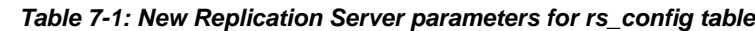

<span id="page-85-5"></span>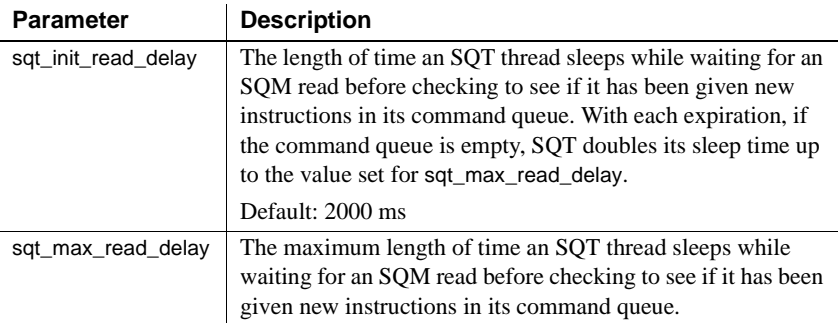

<span id="page-85-6"></span>[Table 7-2](#page-85-1) describes new Replication Server configuration parameters stored in the *rs\_name*.*cfg* file.

<span id="page-85-1"></span>*Table 7-2: New Replication Server parameters for rs\_name.cfg file*

<span id="page-85-4"></span>

| <b>Parameter</b> | <b>Description</b>                                                                                                    |
|------------------|----------------------------------------------------------------------------------------------------|
| RS enc pw        | Enables encrypted password to be sent through the network<br>for all Replication Server client connections, including the<br>first connection to the RSSD. |

### **Database connection parameters**

[Table 7-3](#page-85-0) describes the new database connection configuration parameters.

<span id="page-85-0"></span>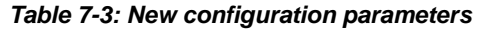

<span id="page-85-3"></span><span id="page-85-2"></span>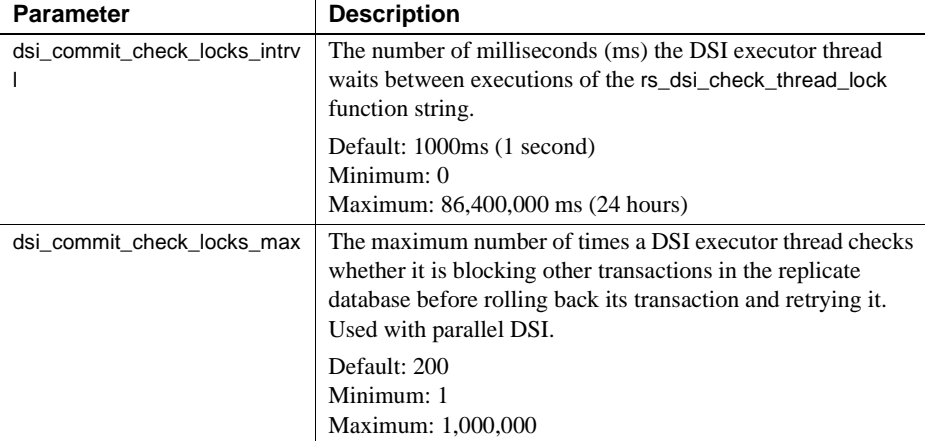

<span id="page-86-7"></span><span id="page-86-4"></span>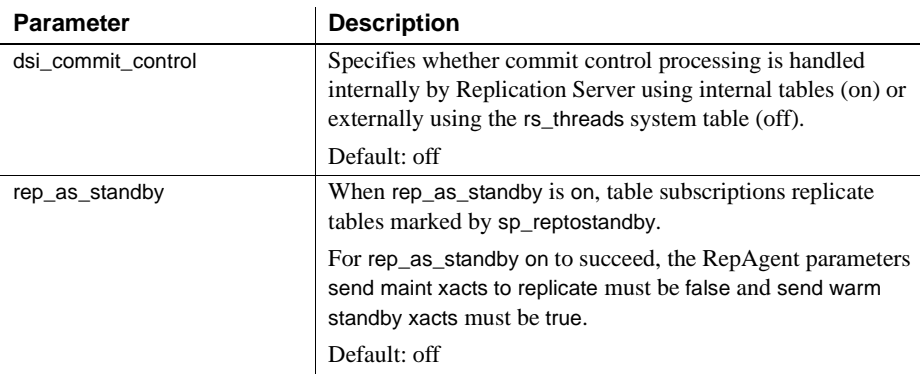

[Table 7-4](#page-86-2) describes changed configuration parameters.

<span id="page-86-2"></span>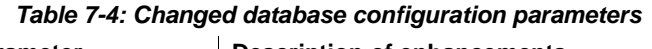

<span id="page-86-6"></span><span id="page-86-5"></span>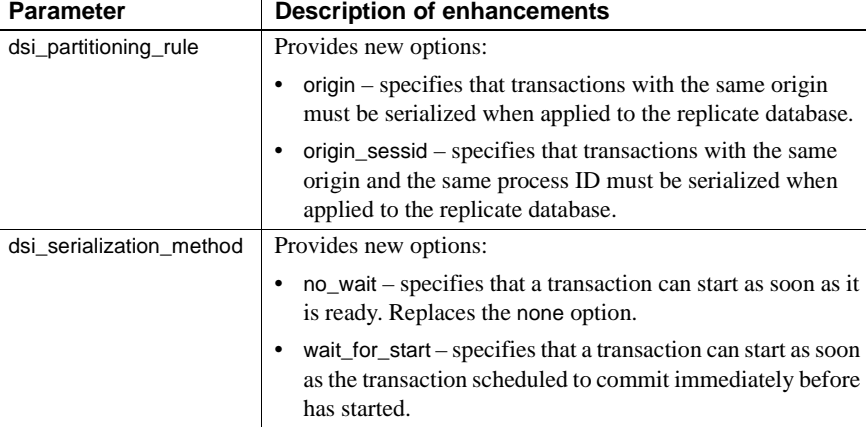

## <span id="page-86-0"></span>**RCL commands**

This section summarizes new and changed RCL commands for Replication Server 12.6.

[Table 7-5](#page-86-1) describes new commands.

<span id="page-86-1"></span>*Table 7-5: New Transact-SQL® commands*

<span id="page-86-3"></span>

| <b>Command</b>                        | <b>Description</b>                         |
|---------------------------------------|--------------------------------------------|
| alter database replication definition | Changes a database replication definition. |

<span id="page-87-9"></span><span id="page-87-6"></span>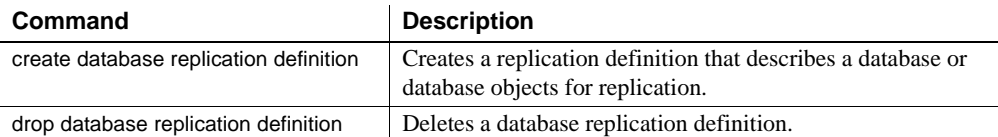

[Table 7-6](#page-87-2) describes changed commands.

<span id="page-87-2"></span>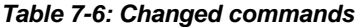

<span id="page-87-10"></span><span id="page-87-8"></span><span id="page-87-7"></span><span id="page-87-5"></span><span id="page-87-4"></span>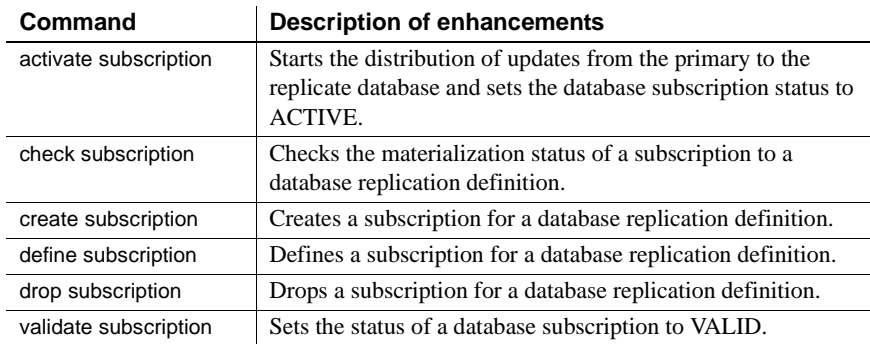

## <span id="page-87-0"></span>**System stored procedures**

<span id="page-87-13"></span>[Table 7-7](#page-87-3) describes new stored procedures.

<span id="page-87-12"></span><span id="page-87-11"></span>

| <b>System</b><br>procedure | <b>Description</b>                                                                                             |
|----------------------------|----------------------------------------------------------------------------------------------------|
| rs_helpdbrep               | Displays information about database replication definitions<br>associated with the current Replication Server. |
| rs_helpdbsub               | Displays information about database subscriptions associated<br>with the replicate Replication Server.         |

<span id="page-87-3"></span>*Table 7-7: New system stored procedures*

## <span id="page-87-1"></span>**Function strings**

[Table 7-8](#page-88-2) describes new function strings.

<span id="page-88-7"></span>

| <b>Function string</b>   | <b>Description</b>                                                                                     |  |
|--------------------------|----------------------------------------------------------------------------------------------------|--|
| rs_dsi_check_thread_lock | Checks whether the current DSI executor thread is<br>blocking another replicate database process. Used |  |
|                          | during parallel processing.                                                                            |  |

<span id="page-88-2"></span>*Table 7-8: New function strings*

## <span id="page-88-0"></span>**System tables**

[Table 7-9](#page-88-3) describes new system tables.

<span id="page-88-3"></span>*Table 7-9: New system tables*

<span id="page-88-6"></span><span id="page-88-5"></span>

| <b>System table</b> | <b>Description</b>                                                                                                    |
|---------------------|----------------------------------------------------------------------------------------------------|
| rs_dbreps           | Stores all information about database replication definitions<br>except name sets. It is replicated to all sites with a version<br>number of 12.6 or later. |
| rs dbsubsets        | Stores the name sets for database replication definitions. It is<br>replicated to all sites with a version number of 12.6 or later.                         |

## <span id="page-88-1"></span>**Keywords**

<span id="page-88-4"></span>There are three new keywords in Replication Server 12.6:

- functions
- osid
- procedures
- transactions

÷.

## **Index**

### **A**

[activate subscription command 76](#page-87-4) Adaptive Server Anywhere (ASA) [ERSSD support 20](#page-31-0) Adaptive Servers [communication through Replication Manager 36](#page-47-0) **add** *event* **trigger**  [enhancement 4–](#page-15-0)[6](#page-17-0) **add** *server* enhancement 8 [adding event triggers in Replication Manager 61](#page-72-0) [adding servers to RMS server 55](#page-66-0) [alter database replication definition command 75](#page-86-3) [alter partition command 18](#page-29-0)

### **B**

background processes [running in background 38](#page-49-0) [stopping a background process 38](#page-49-1) [viewing in Background Processes dialog box 38](#page-49-2) [Background Processes dialog box 38](#page-49-3) batching of commands [for non-ASE servers 25](#page-36-0) [using DSI connection and configuration parameters](#page-37-0)  26 [using function strings 26](#page-37-1) [bulk materialization 70](#page-81-1)

## **C**

character set [Chinese \(GB18030\) 71](#page-82-1) [check subscription command 76](#page-87-5) [Chinese character set support 71](#page-82-1) commit control [internal 66](#page-77-2)

computed columns [materialized 15](#page-26-0) [replicating 15](#page-26-1) [virtual 15](#page-26-2) configuration parameters [setting with Replication Manager 57](#page-68-0) [stats\\_sampling 23](#page-34-0) [connection latency trigger 3](#page-14-0) connection status [filtering in warm standby environments 45](#page-56-0) [hide options 45](#page-56-1) [conventions, document style x](#page-9-0) counter statistics [displaying on screen 23](#page-34-1) [reporting 23](#page-34-2) [saving to RSSD 23](#page-34-3) [create database replication definition command 76](#page-87-6) [create partition command 18](#page-29-1) [create route command 19](#page-30-0) [create subscription command 76](#page-87-7)

## **D**

database connection parameter [dsi\\_ignore\\_commit\\_order 30](#page-41-0) dsi isolation level 31 [dsi\\_replication\\_ddl 31](#page-42-1) [dsi\\_rs\\_ticket\\_report 31](#page-42-2) dsi serialization method 31 [stats\\_show\\_zero\\_counter 31](#page-42-4) datatype [bigint 12,](#page-23-0) [34](#page-45-0) [date, time 69](#page-80-2) [unitext 14,](#page-25-0) [34](#page-45-1) [unsigned 13](#page-24-0) [unsigned bigint 34](#page-45-2) [unsigned int 34](#page-45-3) [unsigned smallint 34](#page-45-4) [unsigned tinyint 34](#page-45-5)

#### *Index*

datatypes [supported by Replication Manager 40](#page-51-0) [date, database 69](#page-80-2) [dbltm 7](#page-18-0) [adding to RMS 8](#page-19-0) [displaying connection name 8](#page-19-1) [define subscription command 76](#page-87-8) [Details list 37](#page-48-0) dialog boxes [Background Processes 38](#page-49-3) [Connection Properties 45](#page-56-2) [View Queue Data 43](#page-54-0) [drop database replication definition command 76](#page-87-9) **drop** *event* **trigger**  [enhancement 6–](#page-17-1)[7](#page-18-1) [drop subscription command 76](#page-87-10) [dropping servers from RMS server 56](#page-67-0) [dsi\\_commit\\_check\\_locks\\_intrvl configuration parameter](#page-85-2)  74 [dsi\\_commit\\_check\\_locks\\_max configuration parameter](#page-85-3)  74 [dsi\\_commit\\_control configuration parameter 75](#page-86-4) dsi partitioning rule configuration parameter 75 [dsi\\_serialization\\_method configuration parameter 75](#page-86-6)

### **E**

editors [RCL script editor 39](#page-50-0) [SQL script editor 39](#page-50-1) Embedded Replication Server System Database [routing 19](#page-30-1) [Embedded Replication Server System Database \(ERSSD\)](#page-30-2)  [19,](#page-30-2) [66](#page-77-3) [creating route from 19](#page-30-2) embedded Replication Server System Database (ERSSD) [limitations 66](#page-77-4) [empty transactions 66](#page-77-5) encrypted passwords [sending 70](#page-81-2) ERSSD *[See](#page-30-1)* Embedded Replication Server System Database [Event Log pane 37](#page-48-1) [displaying or hiding 37](#page-48-2) [viewing events 37](#page-48-3)

event triggers [adding in Replication Manager 61](#page-72-0) [creating in RMS 61](#page-72-1) [event triggers, new 2–](#page-13-0)[4](#page-15-1) [connection latency 3](#page-14-0) [partition size 3](#page-14-1) [queue latency 4](#page-15-2) [queue size 3](#page-14-2) exceptions log [troubleshooting 42](#page-53-0) [viewing 42](#page-53-1)

### **F**

**filter** *connection* [enhancement 9](#page-20-0) function string rs batch end 33 [rs\\_batch\\_start 33](#page-44-1) [rs\\_dsi\\_check\\_thread\\_lock 67](#page-78-0) rs repl on 33 [rs\\_set\\_ciphertext 34](#page-45-6) [rs\\_set\\_dml\\_on\\_computed 15,](#page-26-3) [34](#page-45-7) [rs\\_set\\_isolation\\_level 34](#page-45-8) [rs\\_set\\_isolation\\_level\\_3 34](#page-45-9) [rs\\_ticket\\_report 34](#page-45-10) rs truncate 34 [rs\\_writetext 34](#page-45-12)

### **G**

**get connections** [enhancement 9](#page-20-1) **get triggers** enhancement 7

## **I**

[internal commit control 66](#page-77-2) isolation level [kinds of 24](#page-35-0) [setting 24](#page-35-1)

### **J**

Java JRE [compatibility with Replication Monitoring Services](#page-64-0)  53 jConnect for JDBC [compatibility with Replication Monitoring Services](#page-64-0)  53

# **K**

keywords [functions 77](#page-88-4) [procedures 77](#page-88-4) [transactions 77](#page-88-4)

### **L**

license management [with SySAM 26](#page-37-2) list [details 37](#page-48-0) log [event 37](#page-48-1) [longer identifiers 11](#page-22-0)

### **M**

message logging [disabling 38](#page-49-4) [enabling 38](#page-49-5) mixed-version [enhanced support for 21](#page-32-0) [monitoring of status 37](#page-48-4) monitoring replication environment [for three-tier environment 51](#page-62-0) [using heartbeat and latency information 61](#page-72-2) [using Replication Manager graphical interface 55](#page-66-1) [using RMS 55](#page-66-2) [using RMS API 55](#page-66-3) [monitoring replication environment using RMS 55](#page-66-2) monitoring status [in Details list 37](#page-48-3) [replication objects 37](#page-48-5)

[visual display 37](#page-48-6) [mount command 70](#page-81-1) multiprocessors [enabling 65](#page-76-0) [monitoring 65](#page-76-1) [multi-site availability \(MSA\) 63](#page-74-1) [multithreaded architecture 64](#page-75-1)

### **N**

```
new features
Replication Manager 15.0 35
Replication Server 15.0 1, 11
```
### **O**

online help [in Replication Manager plug-in 36](#page-47-1) [invoking 37](#page-48-7)

#### **P**

[parallel processing 64](#page-75-1) [empty transactions 66](#page-77-5) [internal commit control 66](#page-77-2) [partition size trigger 3](#page-14-1) password encryption [Advanced Encryption Standard algorithm 20](#page-31-1) [FIPS-certified 20](#page-31-2) [for maintenance user passwords 21](#page-32-1) [for route user passwords 21](#page-32-2) [for user passwords 21](#page-32-3) [for user passwords in configuration file 21](#page-32-4) [POSIX thread library 65](#page-76-2)

### **Q**

queue data [troubleshooting 43](#page-54-1) [viewing 43](#page-54-0) [queue latency trigger 4](#page-15-2) [queue size trigger 3](#page-14-2)

#### *Index*

[quiesce database command 70](#page-81-1)

### **R**

RCL command [admin statistics, flush\\_status 32](#page-43-0) [admin stats 31](#page-42-5) admin stats,  $\{tps | tps | bps \}$  31 [admin stats, backlog 31](#page-42-7) [admin stats, flush status 32](#page-43-1) [admin stats, reset 31](#page-42-8) [admin stats, status 31](#page-42-9) [admin stats\\_config\\_connection 32](#page-43-2) [admin stats\\_config\\_module 32](#page-43-3) [admin stats\\_config\\_route 32](#page-43-4) [admin stats\\_intrusive\\_counter 32](#page-43-5) [alter connection 32](#page-43-6) [alter logical connection 32](#page-43-7) [alter partition 31](#page-42-10) [configure replication server 32](#page-43-8) [create partition 31](#page-42-11) [sysadmin erssd 32](#page-43-9) [rep\\_as\\_standby configuration parameter 75](#page-86-7) replicating [database objects 64](#page-75-2) [encrypted columns 16](#page-27-0) [partitioned tables 16](#page-27-1) [to standby databases 64](#page-75-3) Replication Agent [connection consolidation 7–](#page-18-3)[8](#page-19-2) [connection status 7–](#page-18-3)[8](#page-19-2) Replication features [supported by Replication Manager 40](#page-51-1) Replication Manager [adding event triggers 61](#page-72-3) [new features 15.0 35](#page-46-0) [support of Replication Server/Replication features 40](#page-51-1) [using to set configuration parameters 57](#page-68-1) Replication Monitoring Services [accessing using Replication Manager or API 55](#page-66-1) [adding servers 55](#page-66-4) [compatibilities 53](#page-64-0) [connecting to 54](#page-65-0) [description 51](#page-62-1) [dropping servers 56](#page-67-0)

[in three-tier management solution 51](#page-62-2) [installing 53](#page-64-1) [monitoring logical group of servers 58](#page-69-0) [monitoring replication environment 55](#page-66-2) [setting configuration parameters 57](#page-68-2) [shutting down monitored servers 60](#page-71-0) [software requirements 53](#page-64-2) [starting and stopping 53](#page-64-3) [suspending/resuming components 59](#page-70-0) [using Unified Agent Framework 53](#page-64-4) [viewing monitored objects 57](#page-68-3) Replication Server [communication through Replication Manager 36](#page-47-2) [configuring using Replication Manager 57](#page-68-4) [function strings 33](#page-44-3) [RCL new commands 31](#page-42-12) [system tables changes 32](#page-43-10) Replication Server configuration parameters [errsd\\_backup\\_interval 29](#page-40-0) [errsd\\_backup\\_path 30](#page-41-1) [errsd\\_backup\\_start\\_time 30](#page-41-2) [erssd\\_backup\\_start\\_date 30](#page-41-3) [erssd\\_ra 30](#page-41-4) send enc pw 30 [stats\\_daemon\\_sleep\\_time 30](#page-41-6) stats flush rssd 30 [stats\\_reset\\_afterflush 30](#page-41-8) Replication Server features [supported by Replication Manager 40](#page-51-1) [Replication Server System Database \(RSSD\) 66](#page-77-3) RMS *[See](#page-62-3)* Replication Monitoring Services routes [upgrading 41](#page-52-0) [rs\\_dbreps system table 77](#page-88-5) rs dbsubsets system table 77 [rs\\_dsi\\_check\\_thread\\_lock function string 67,](#page-78-0) [77](#page-88-7) [RS\\_enc\\_pw configuration parameter 74](#page-85-4) rs helpdbrep system procedure 76 [rs\\_helpdbsub system procedure 76](#page-87-12)

#### **S**

[send\\_enc\\_password configuration parameter 69,](#page-80-3) [73](#page-84-2) [send\\_enc\\_pw configuration parameter 30](#page-41-9)

setting configuration parameters [using Replication Manager 57](#page-68-0) [smp\\_enable configuration parameter 73](#page-84-3) [software compatibilities of Replication Monitoring](#page-64-0)  Services 53 [software requirements for Replication Monitoring](#page-64-2)  Services 53 [sqt\\_init\\_read\\_delay configuration parameter 74](#page-85-5) [sqt\\_max\\_read\\_delay configuration parameter 74](#page-85-6) [starting and stopping RMS 53](#page-64-3) [status monitoring using RMS 37](#page-48-4) stored procedure [rs\\_dump\\_stats 33](#page-44-4) [rs\\_ticket 33](#page-44-5) [rs\\_ticket\\_report 33](#page-44-6) support [contacting Sybase Technical Support xii](#page-11-0) [for DirectConnect 40](#page-51-2) [symmetric multiprocessors \(SMP\) 64](#page-75-1) [syntax conventions xi](#page-10-0) system tables rs articles 32 [rs\\_dbrep 77](#page-88-5) [rs\\_dbsubsets 77](#page-88-6) rs funcstrings 32 [rs\\_publications 32](#page-43-13) [rs\\_statdetail 33](#page-44-7)

# **T**

threads [in Replication Server 49](#page-60-0) [using context menu 49](#page-60-1) [viewing details 50](#page-61-0) [three-tier management solution 51](#page-62-2) [time, database 69](#page-80-2) transactions [empty 66](#page-77-5) [triggers, new 2–](#page-13-0)[4](#page-15-1) [connection latency 3](#page-14-0) [partition size 3](#page-14-1) [queue latency 4](#page-15-2) [queue size 3](#page-14-2) [two-tier management solution 35,](#page-46-1) [36](#page-47-3)

### **U**

[unsigned datatypes 13](#page-24-0) [unsigned bigint 13](#page-24-1) [unsigned int 13](#page-24-2) [unsigned smallint 14](#page-25-1) [unsigned tinyint 14](#page-25-2) [user documentation, for Replication Server viii](#page-7-0) [user interface features, Replication Manager 35](#page-46-2)

## **V**

[validate subscription command 76](#page-87-13) [visual monitoring of status 37](#page-48-4)

### **W**

warm standby [adding active database connection 47](#page-58-0) [adding logical connection 46](#page-57-0) [adding standby database connection 48](#page-59-0) [filtering connection status 45](#page-56-0) [wizards in 46](#page-57-1) [WIN32 thread library 65](#page-76-2) wizards [Add Active Database 47](#page-58-0) [Add Logical Connection 46](#page-57-0) [Add Standby Database 48](#page-59-0)